# あなたの「その仕事」に Ckintone

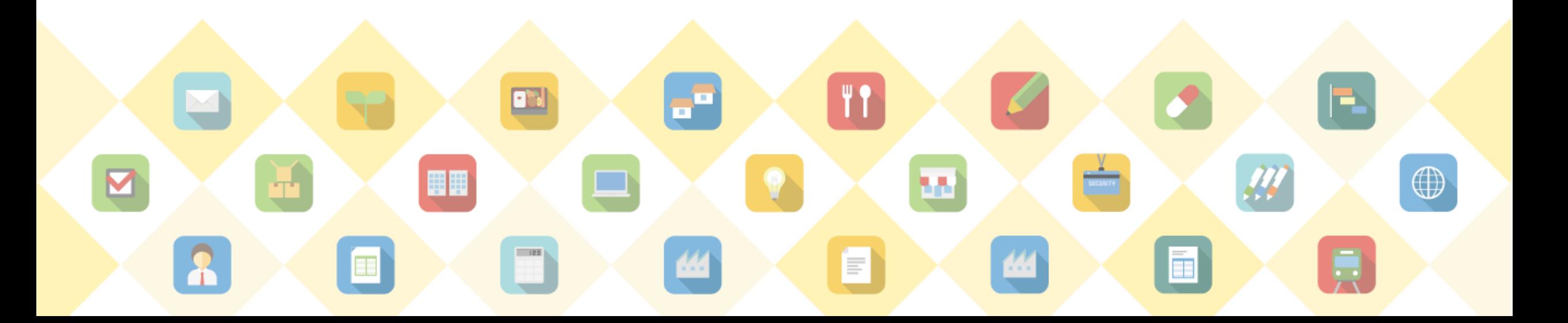

## kintoneとは キントーン

チームのメンバーが同じ情報や目的を共有することで強くなれる。

ビジネスのバラバラをひとつに。

あなたの「その仕事」が集まる場となるのが、「kintone」です。

2

#### バラバラな情報が ーつにまとまる

散在するエクセルや、煩雑な メール、紙の書類の山など、 バラバラになりがちな 情報がーつにまとまります。

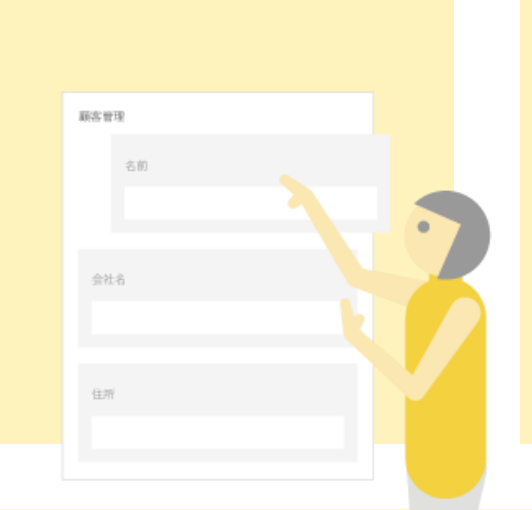

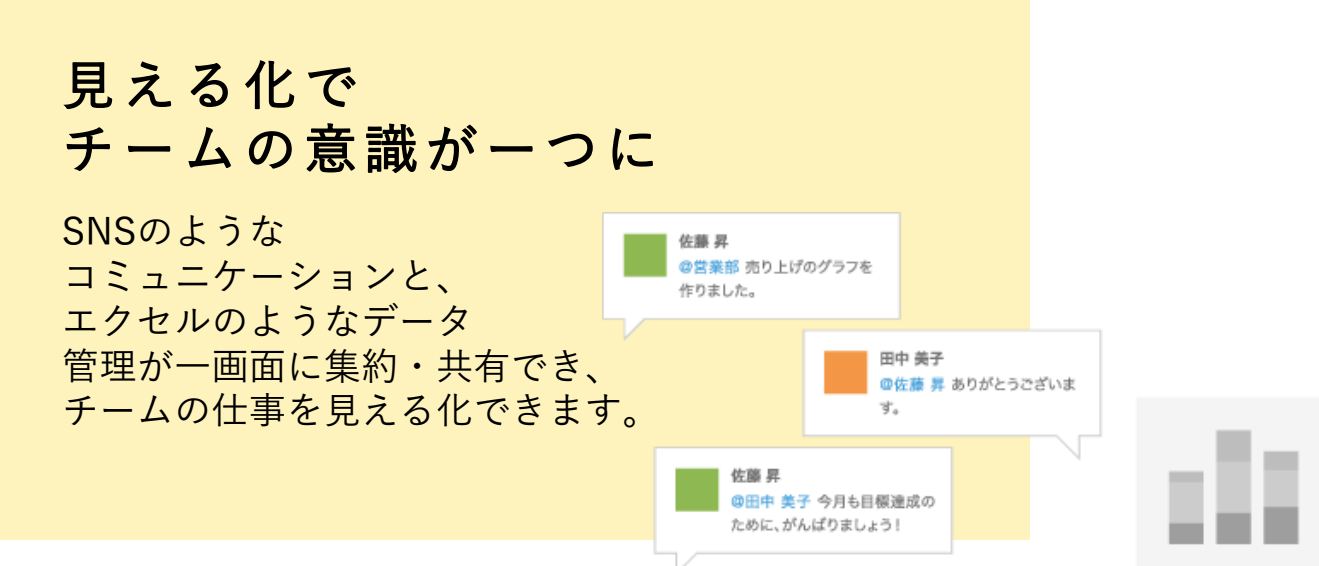

チームのメンバー 全員が使いやすい

チームの仕事を見える化でき、立場や視点が バラバラなメンバーも使いやすい環境を整備できます。

#### 働く場所や 時間を自由に

時間や場所を気にせず、 いつでもどこでも仕事ができる環境を用意できます。

业

睴

 $\equiv$ 

10,000社の導入実績

あらゆる業種の、あらゆる人の、あらゆる仕事がkintoneによって変わりました。

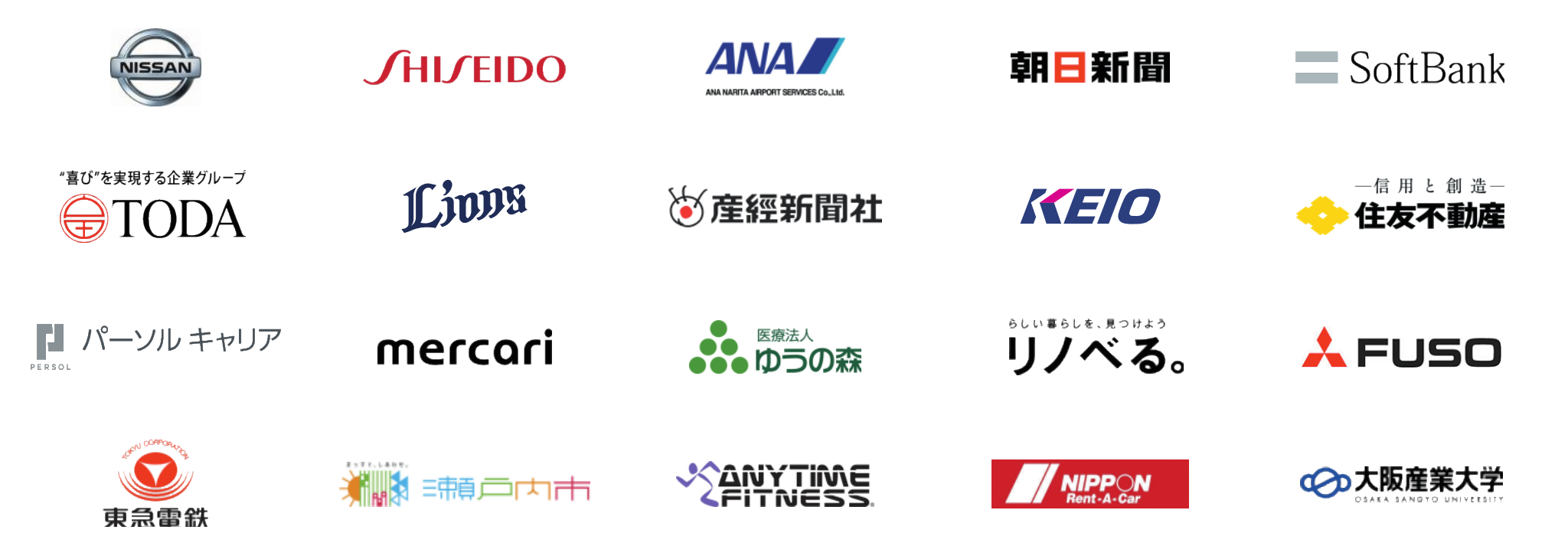

4

**お客様がキントーンを選んだ理由**

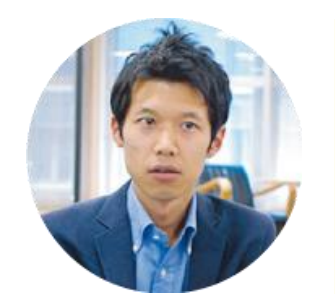

エクセルと比べて プロジェクトの情報を総合的 かつ立体的に把握できる

パーソルキャリア 廣 泰介氏

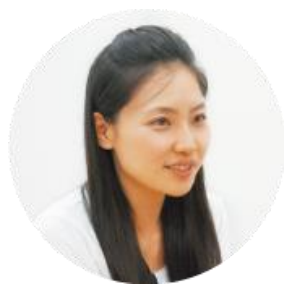

システムが直感的にどんどん 作れて、なんだか楽しいおもちゃ みたいだなって(笑)

Fast Fitness Japan 渡邉 祐子氏

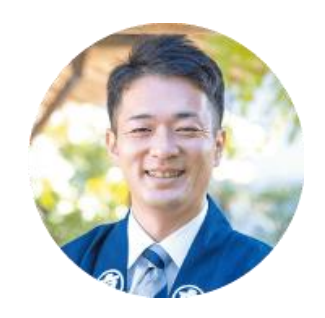

皆がどのくらい仕事を 抱えているか把握でき、 従業員は17時には終業できます

京屋染物店 蜂谷 悠介氏

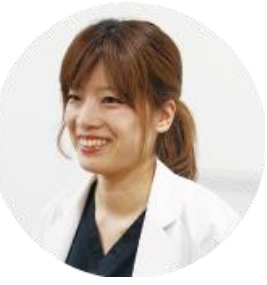

FAXの診療情報書とExcelに 相談情報をまとめ、コピーして 配布する作業が不要になりました

医療法人敬愛会 中江病院 梅橋 未来氏

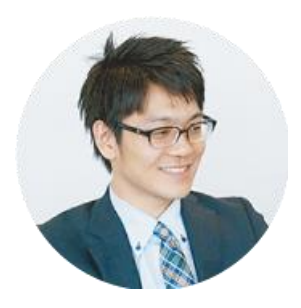

柔軟に変更、拡張できるのは kintoneの大きな魅力。 使いながらリバイスしていける

東京急行電鉄 野崎 大裕氏

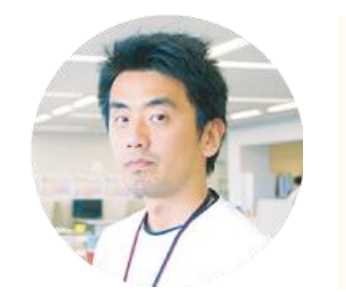

kintoneが案件数を 確保する土壌になり、 成約を増やすことに挑戦できた

エネチェンジ 長谷川 覚氏

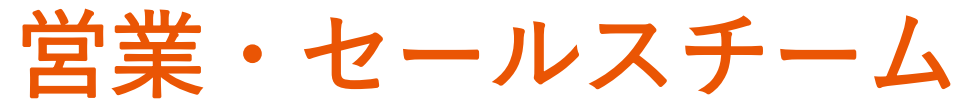

## で、kintoneを使うなら

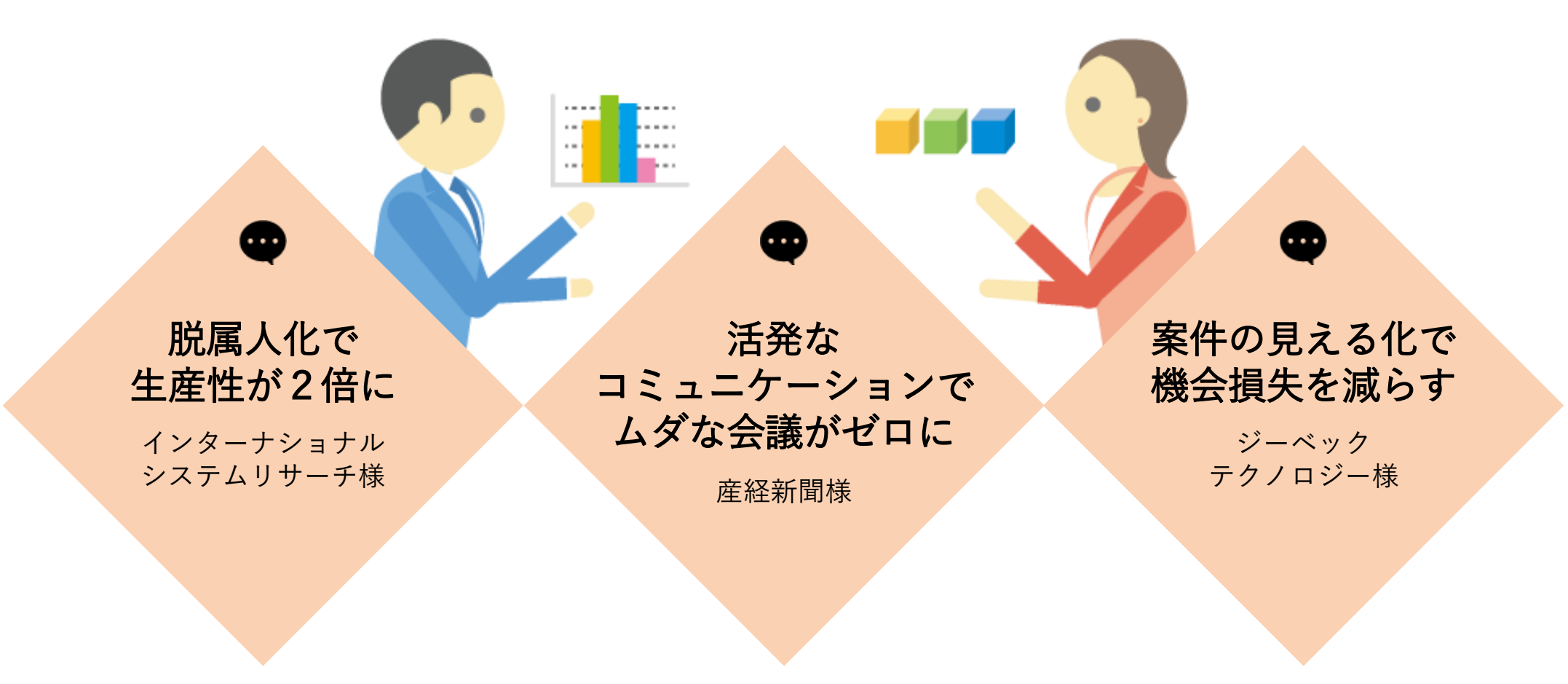

## たとえば 「案件管理」で全体進捗の見える化

案件状況が見える化できるので、迅速な指示ができるようになります。 結果的に機会損失を激減させることができます。

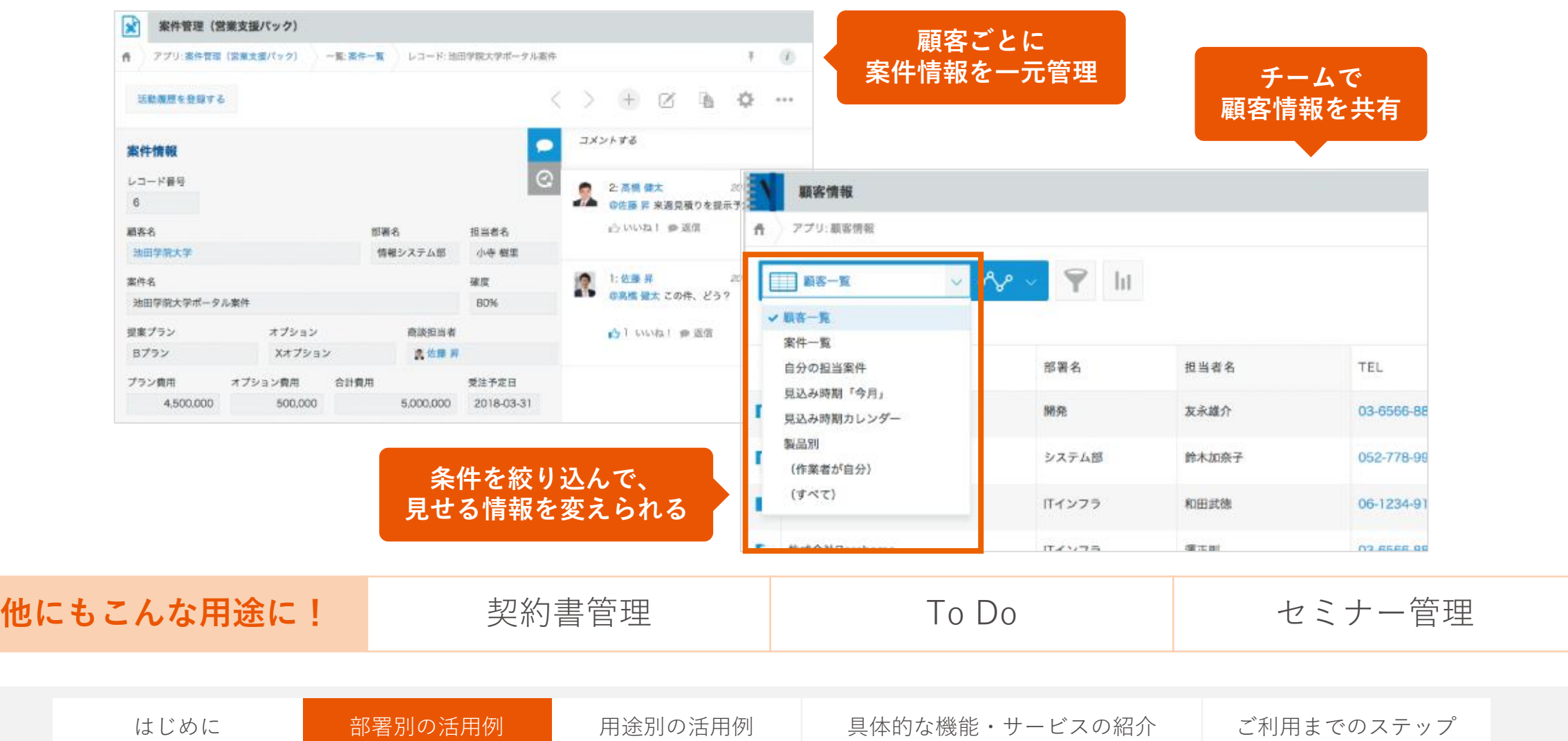

7

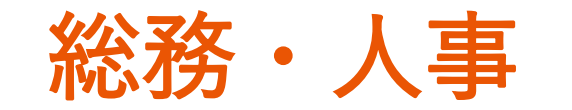

## で、kintoneを使うなら

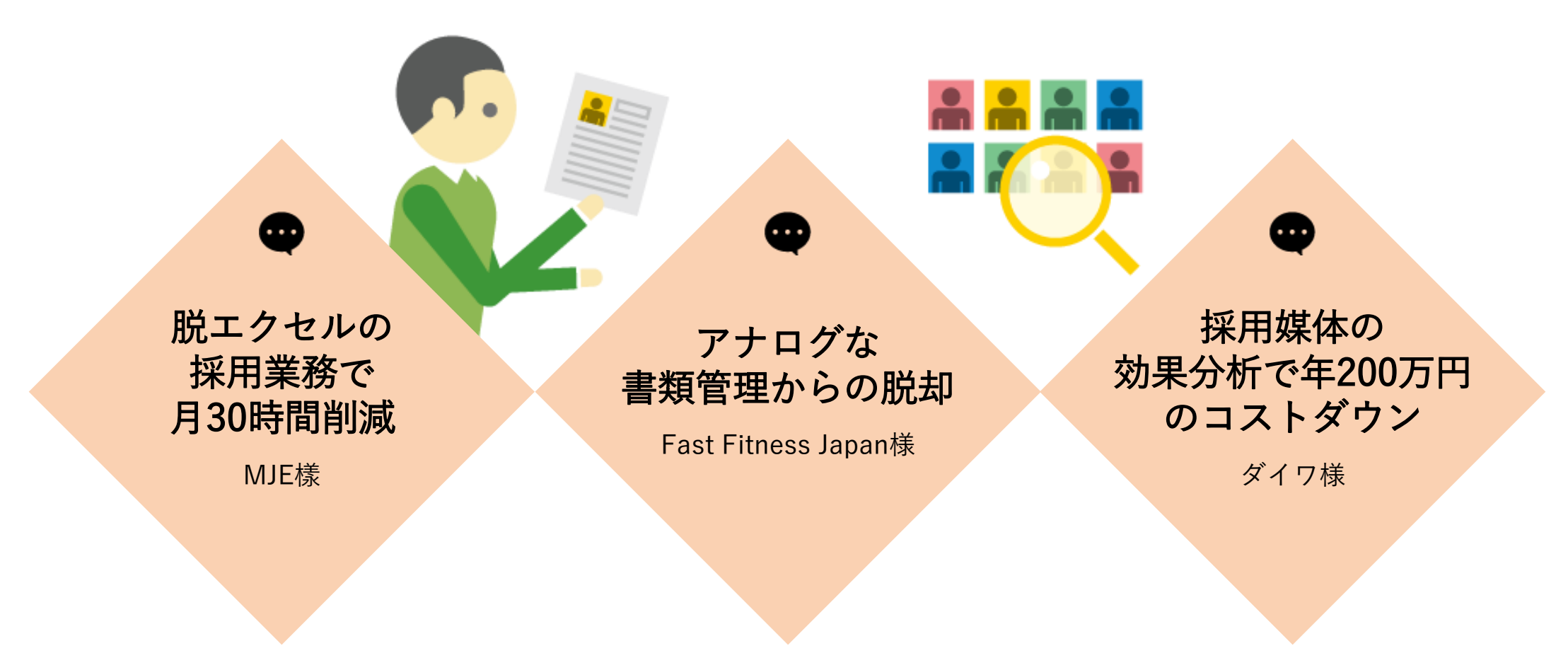

はじめに <mark>部署別の活用例</mark> 用途別の活用例 具体的な機能・サービスの紹介 ご利用までのステップ 8

## たとえば 「社員名簿」で入社日や評価も一元管理

個人情報や入社日、配置、処遇、人事評価などあらゆる情報を一元管理。 人事マネジメントに役立ちます。

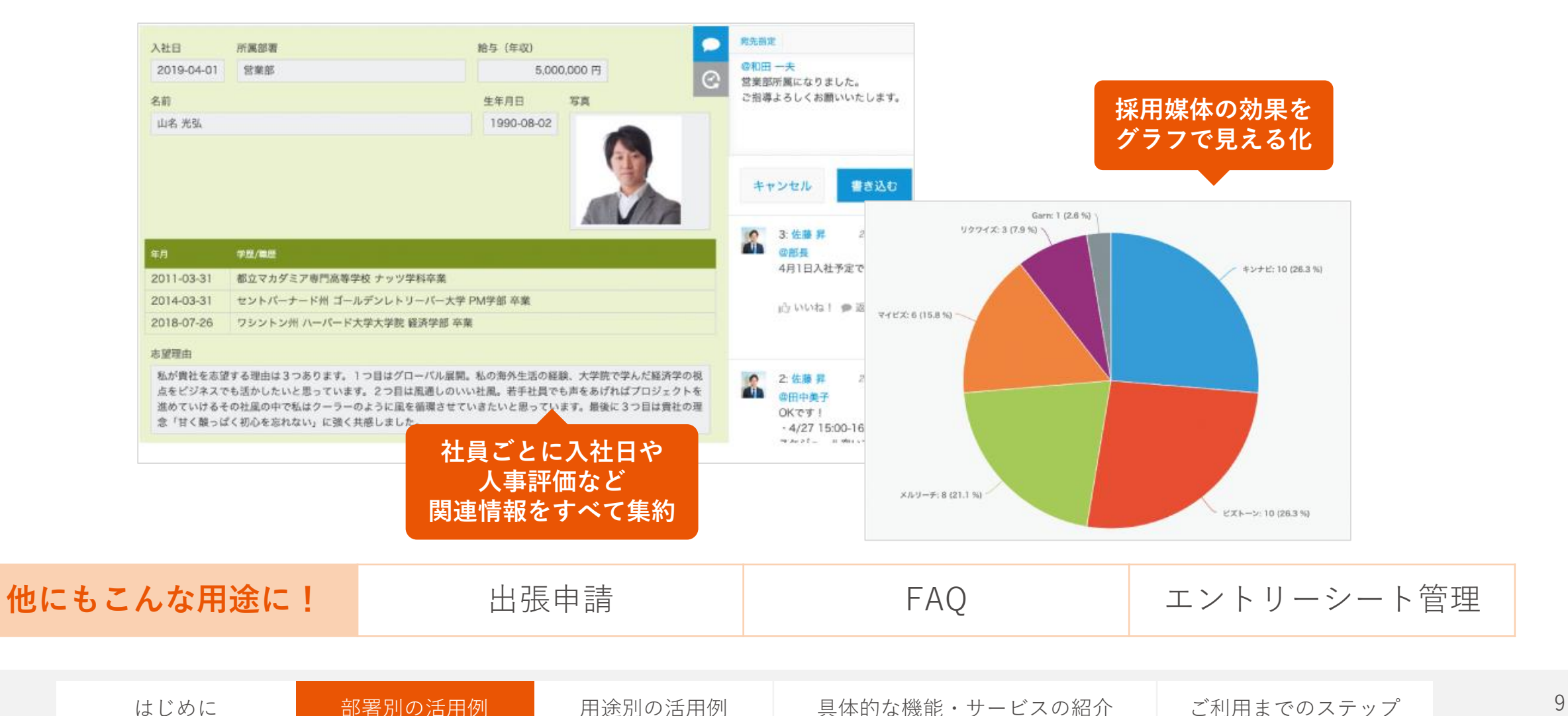

## 顧客・サポート

## で、kintoneを使うなら

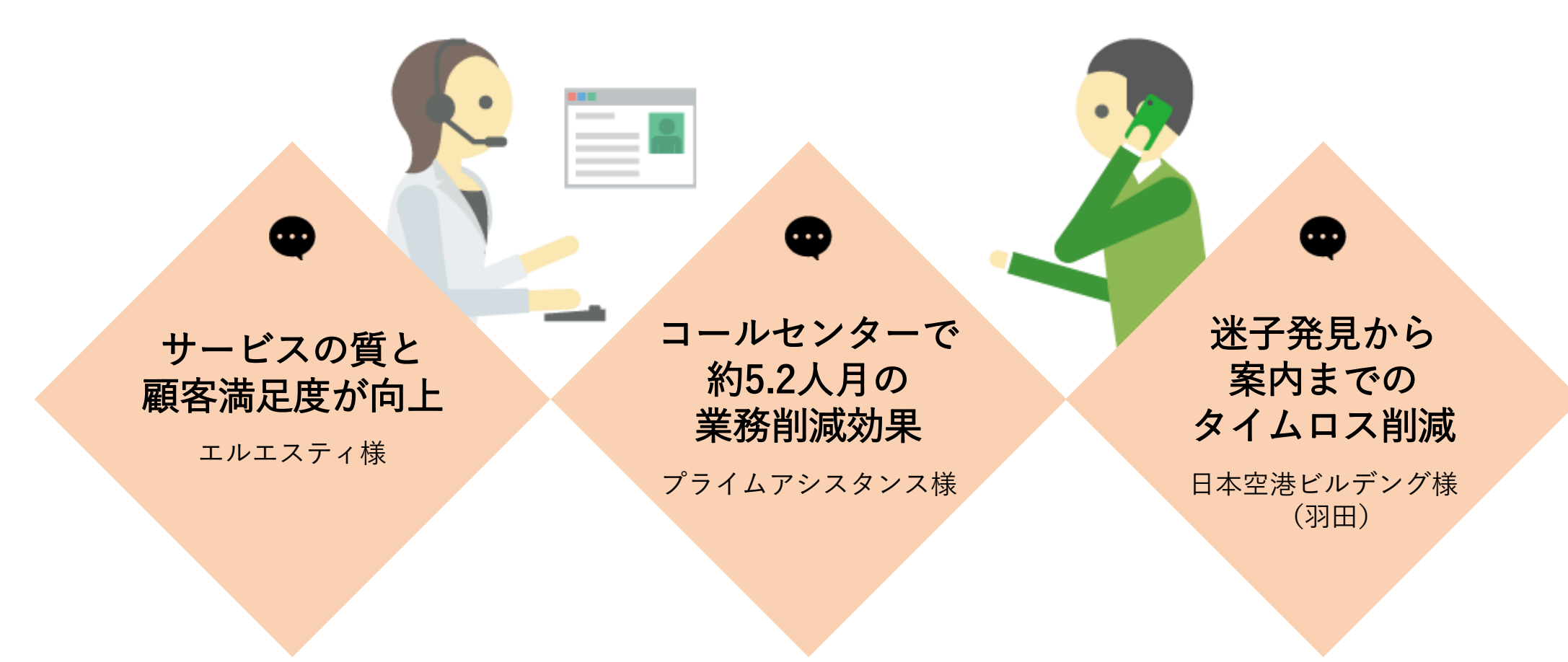

## たとえば 「問い合わせ管理」で迅速な顧客対応

お客様からのあらゆる問い合わせを集約し、スピード感のある対応を実現します。 担当者を見える化し、二重対応・対応漏れを防ぎます。

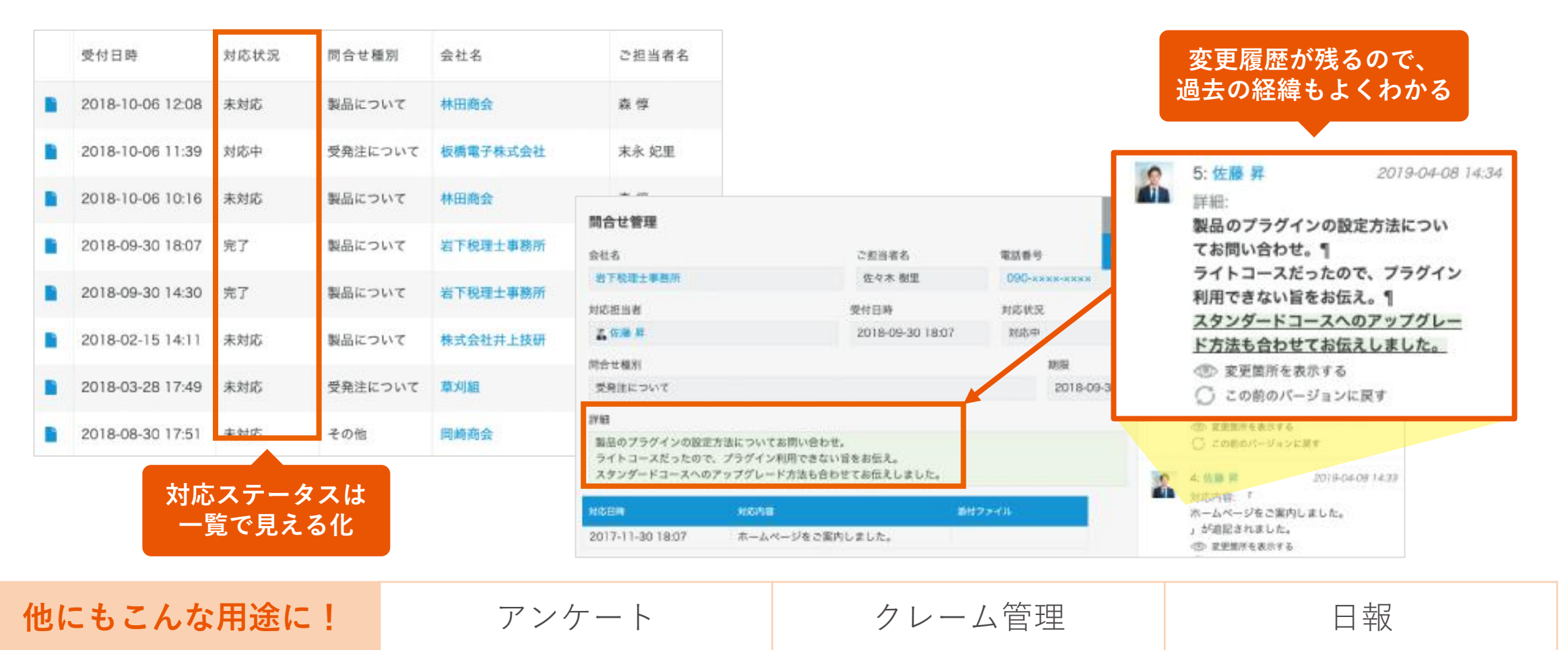

はじめに おりという おいしゃ 国会別の活用例 具体的な機能・サービスの紹介 ご利用までのステップ 11

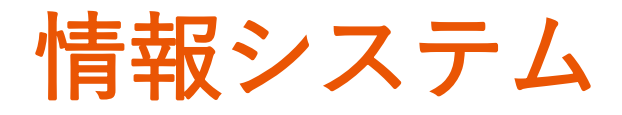

## で、kintoneを使うなら

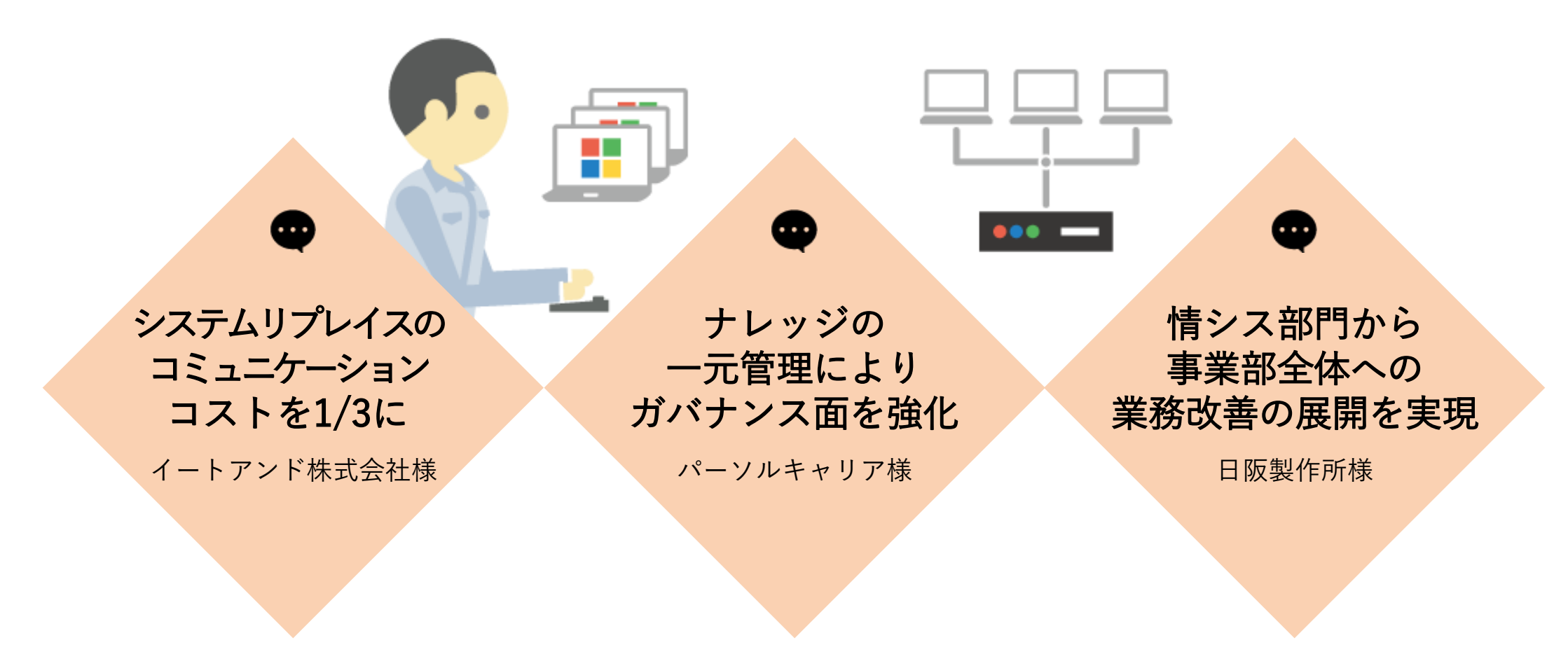

たとえば ストレスフリーな「プロジェクト管理」に

単発のプロジェクトから、長期に及ぶプロジェクトまで様々なプロジェクトの進行場所として役立ちます。 進捗の可視化と情報共有でストレスフリーなプロジェクト管理を実現します。

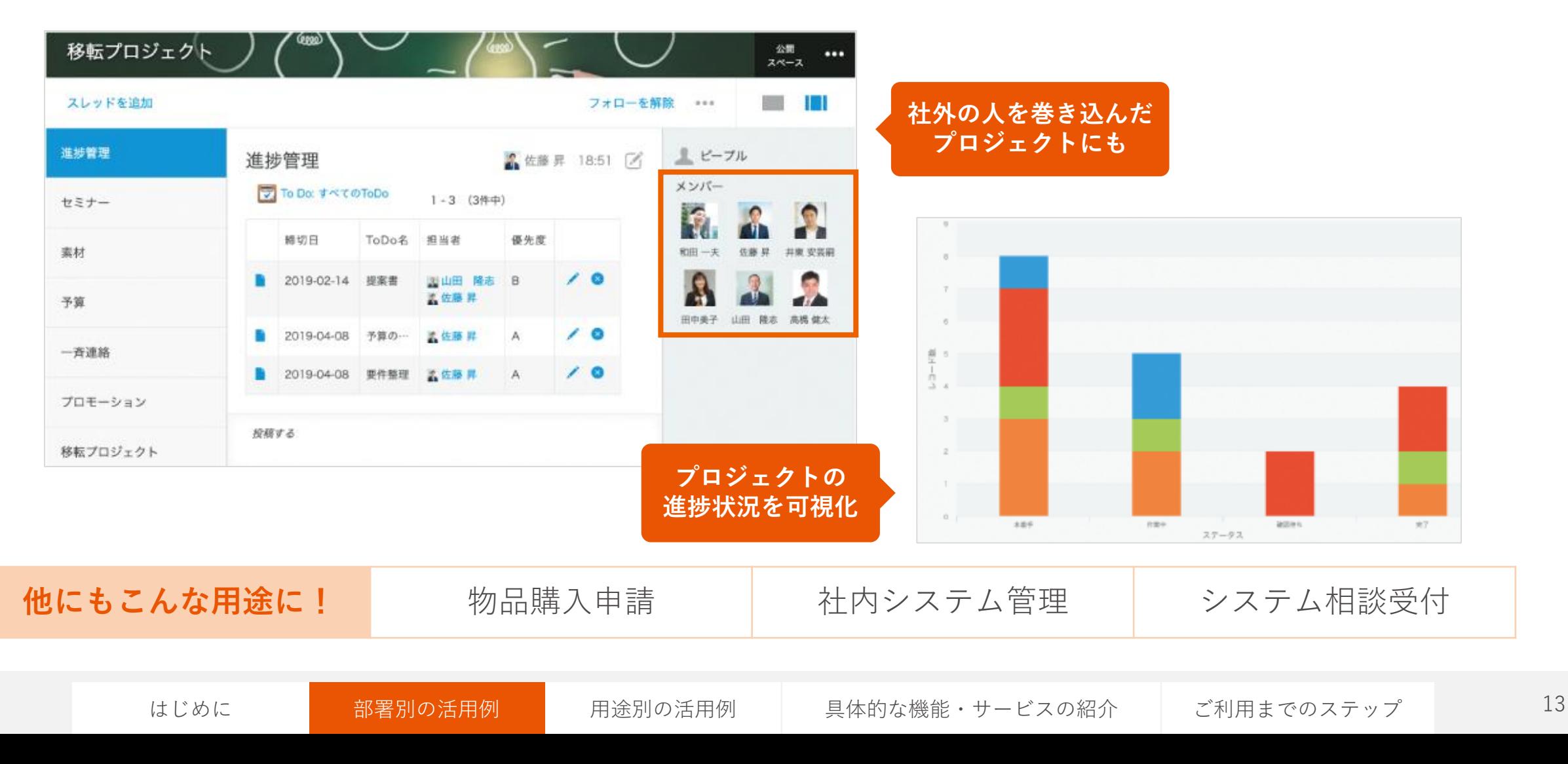

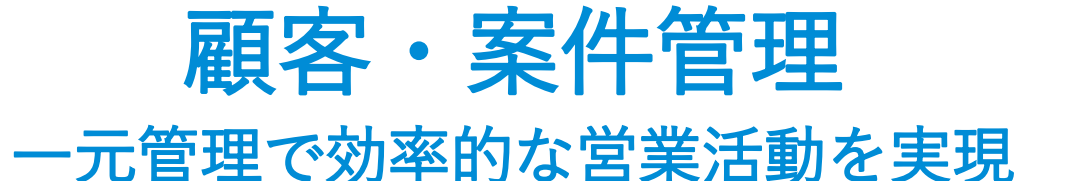

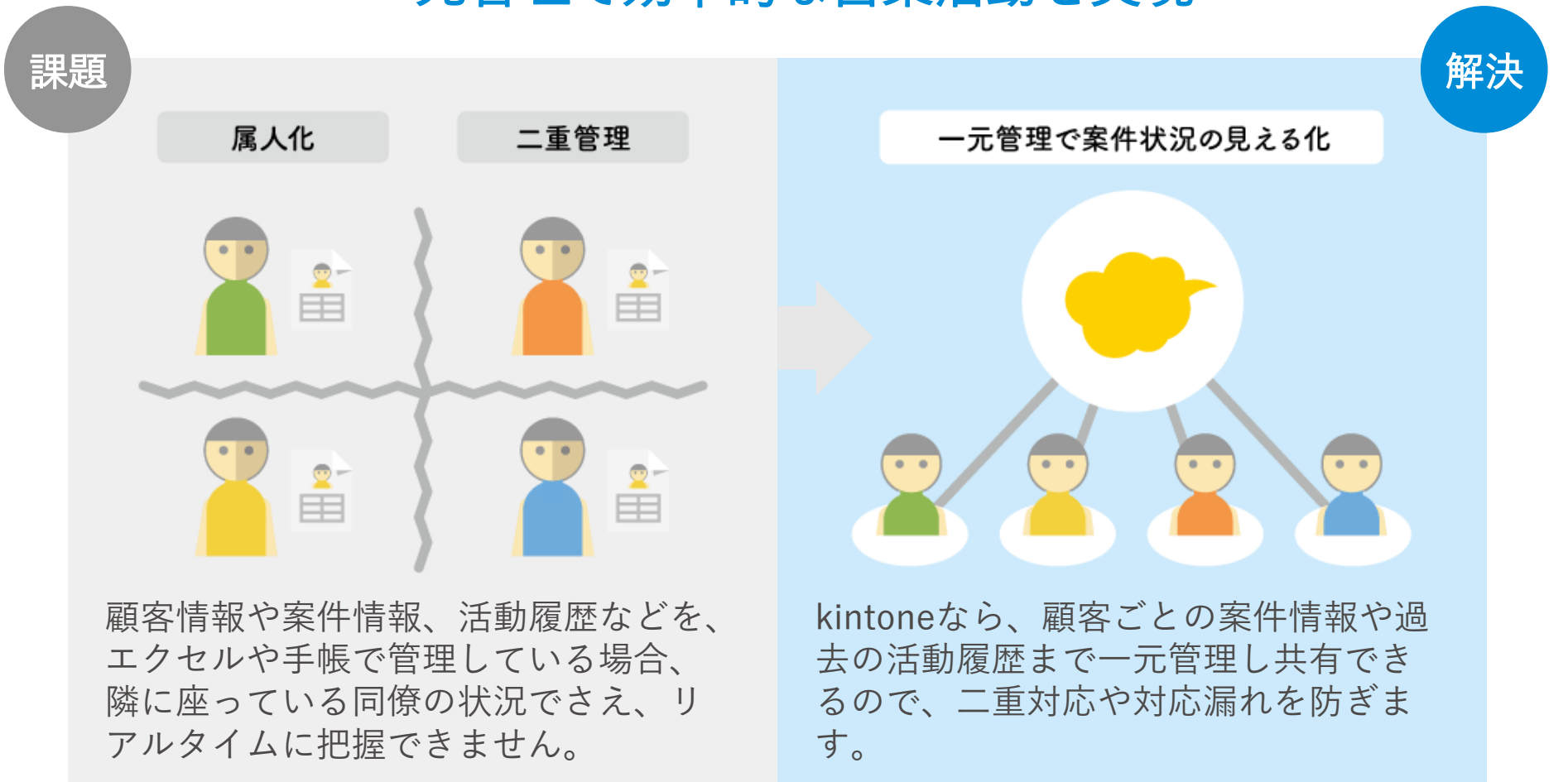

はじめに お署別の活用例 用途別の活用例 具体的な機能・サービスの紹介 ご利用までのステップ 14

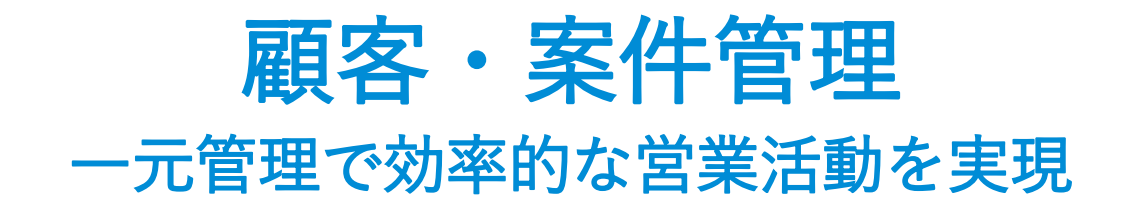

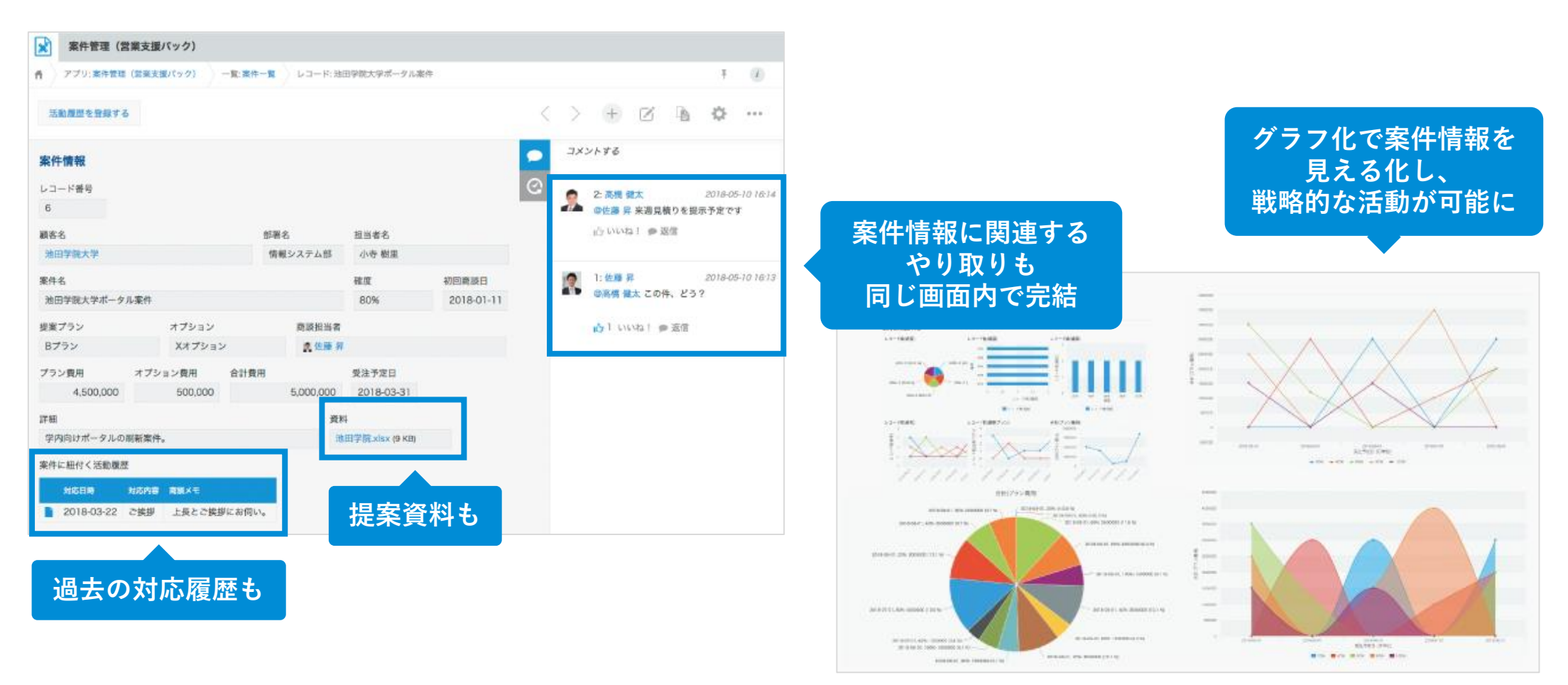

## 脱エクセル

### 散在するエクセル管理からの脱却で生産性アップ!

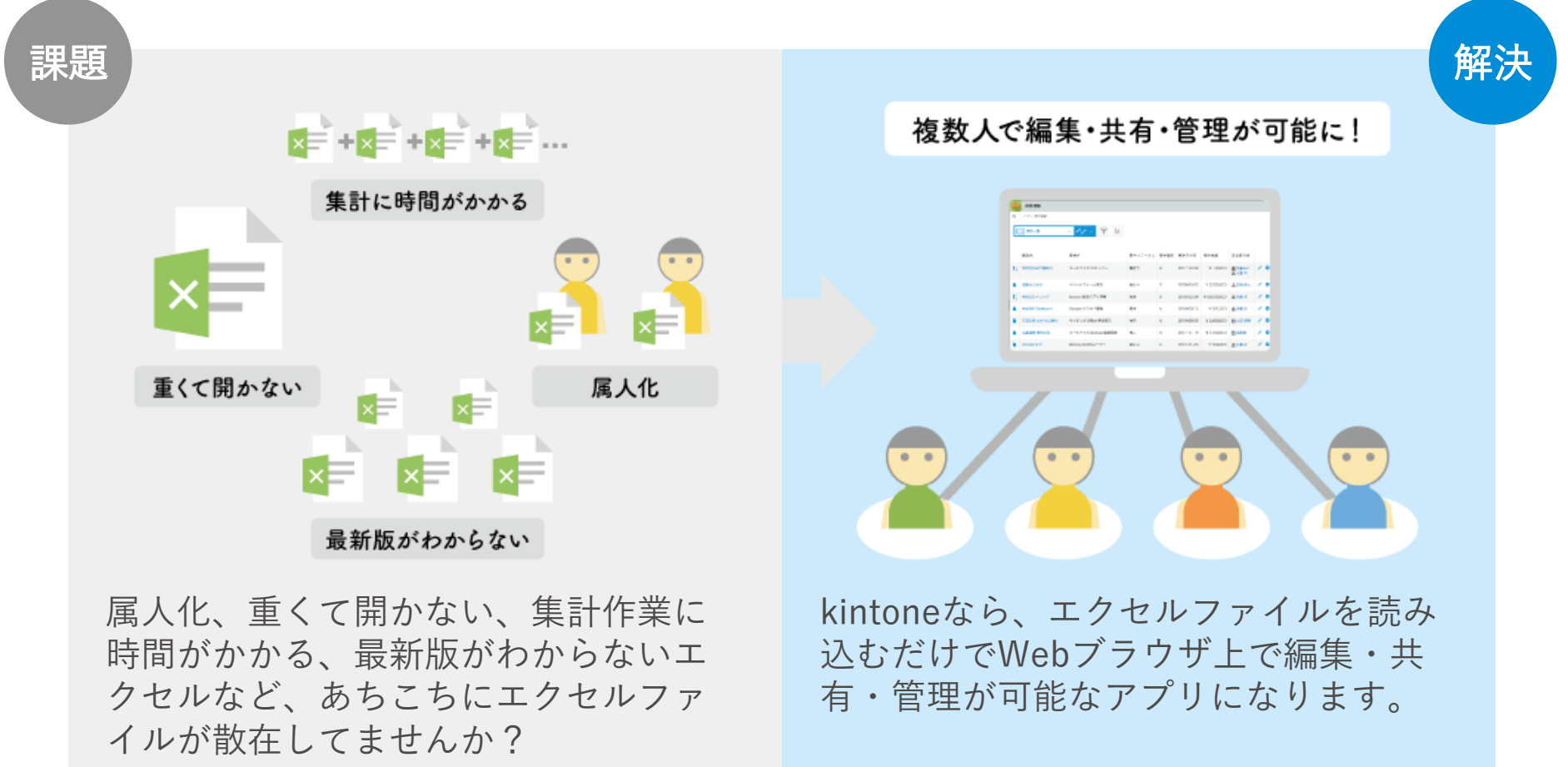

## 脱エクセル

## 散在するエクセル管理からの脱却で生産性アップ!

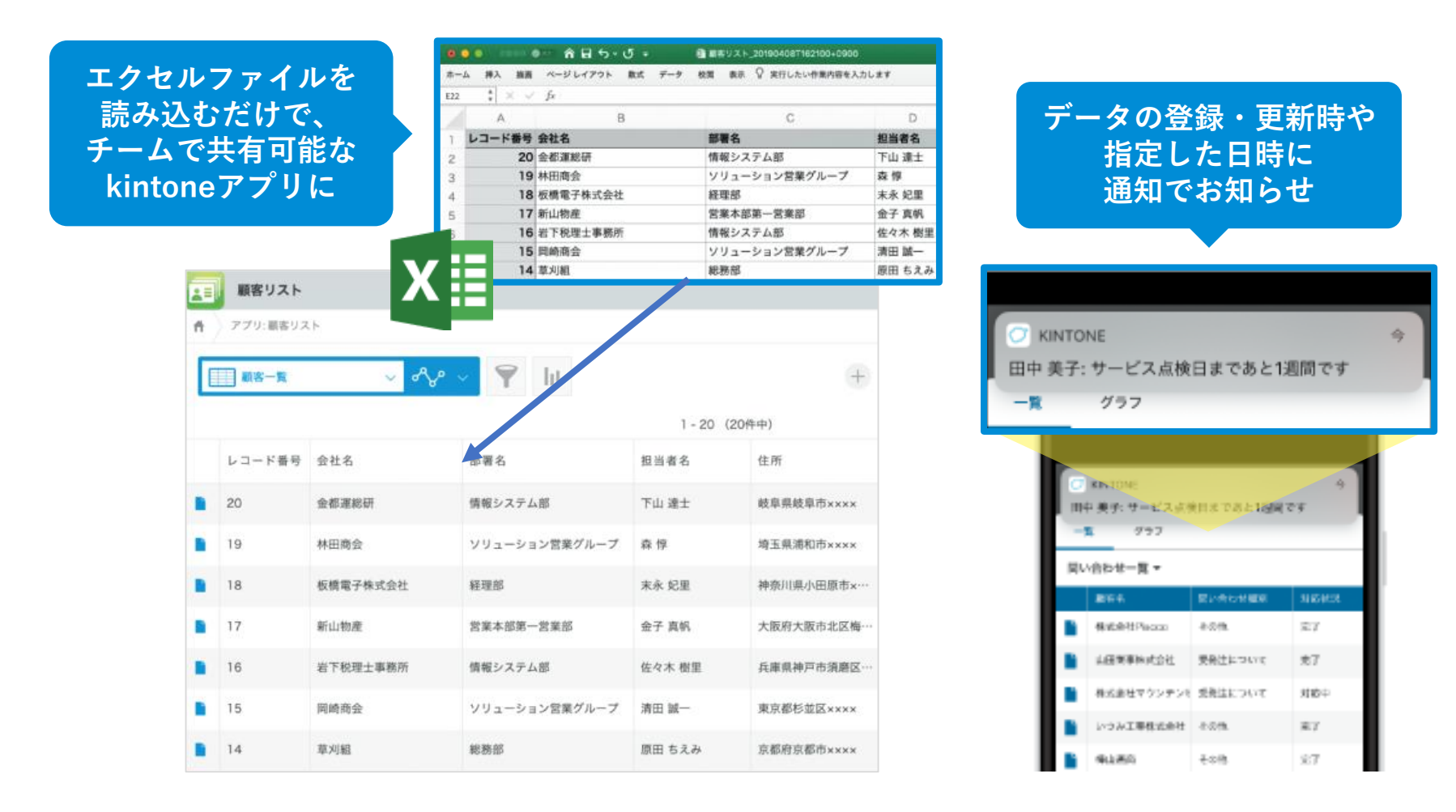

## 日報・報告書 業務が見える! 眠っている情報を活かせる!

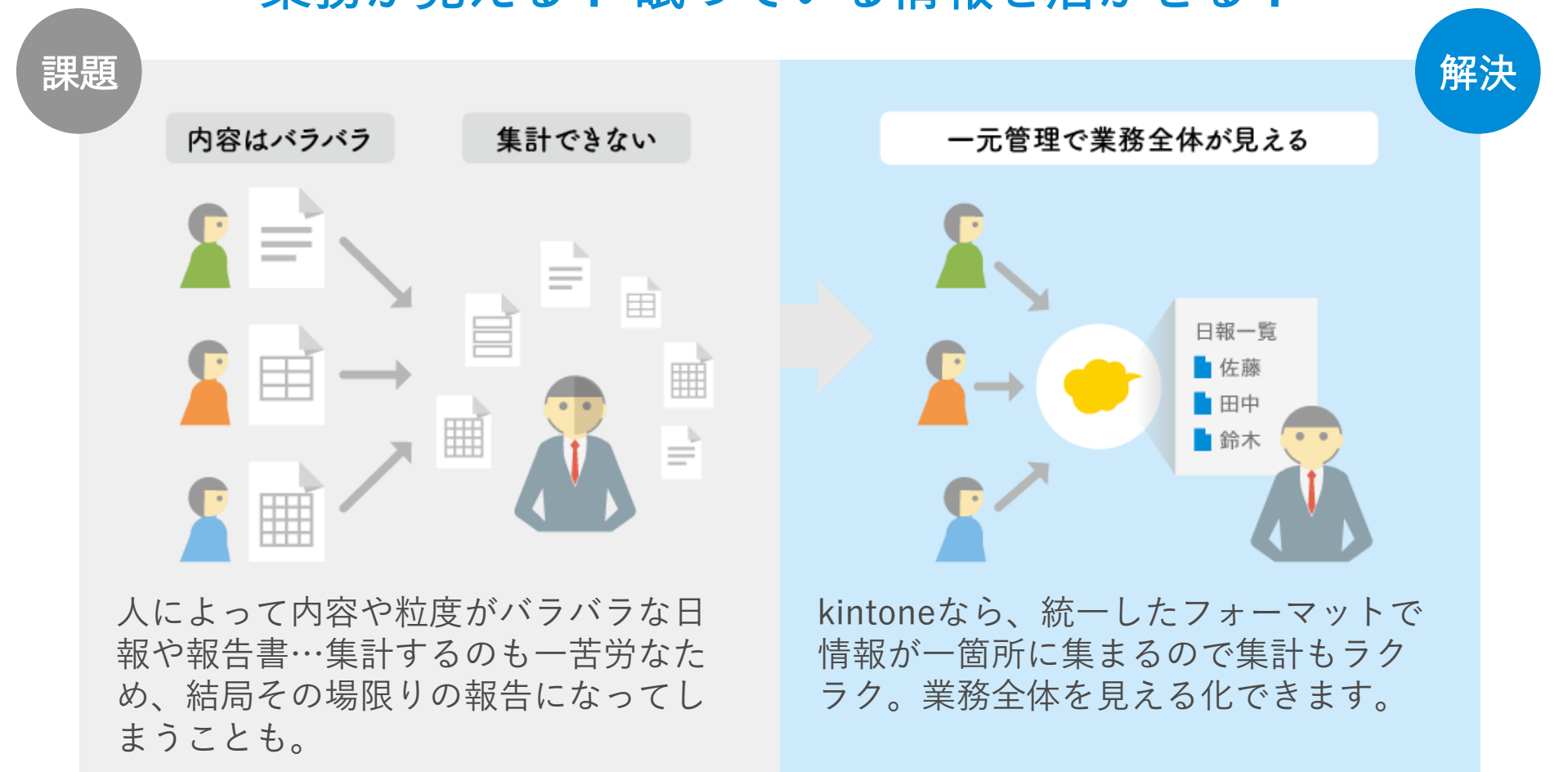

## 日報・報告書 業務が見える! 眠っている情報を活かせる!

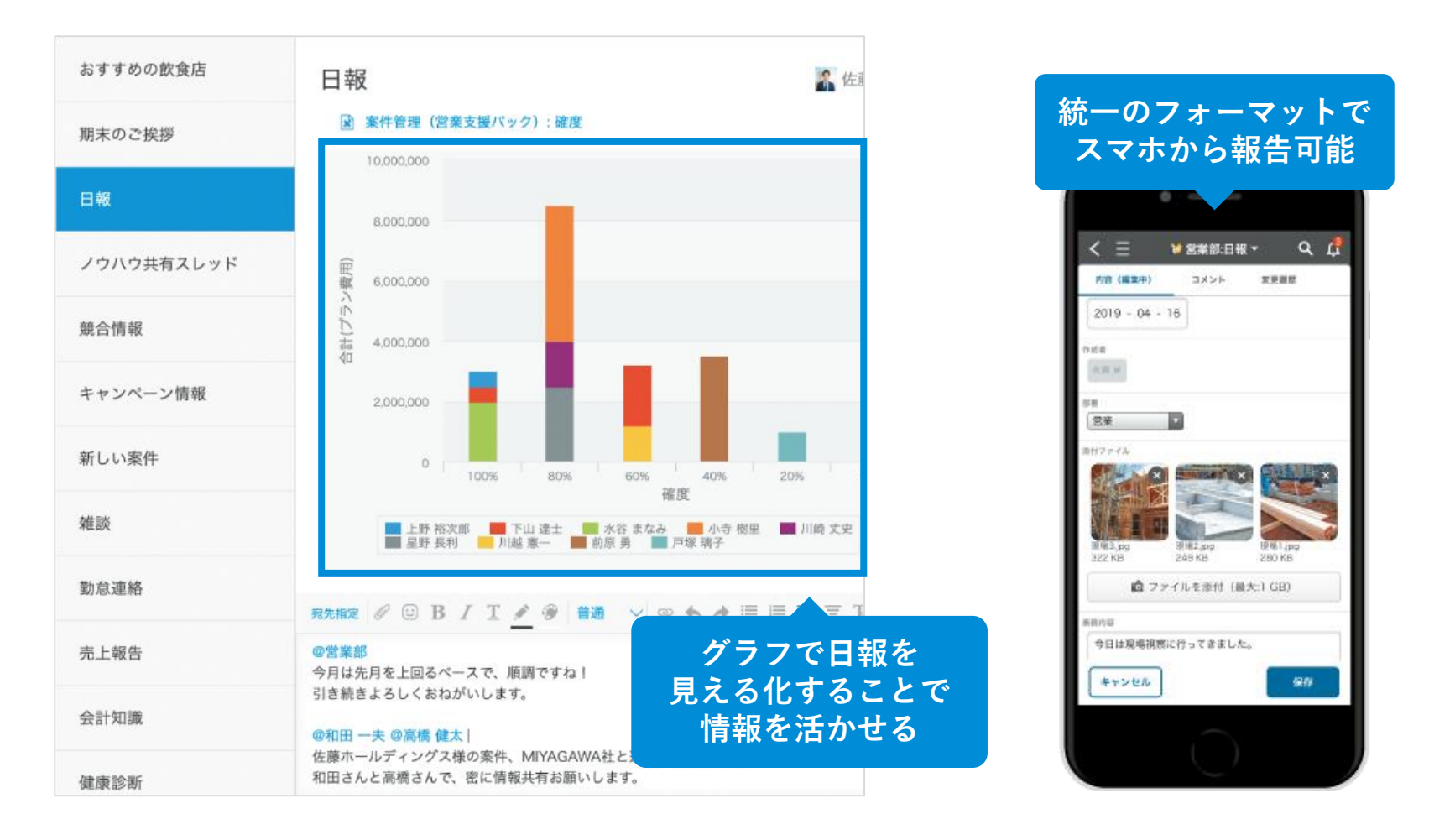

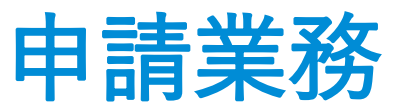

### バラバラな申請手段を一元化して効率的に!

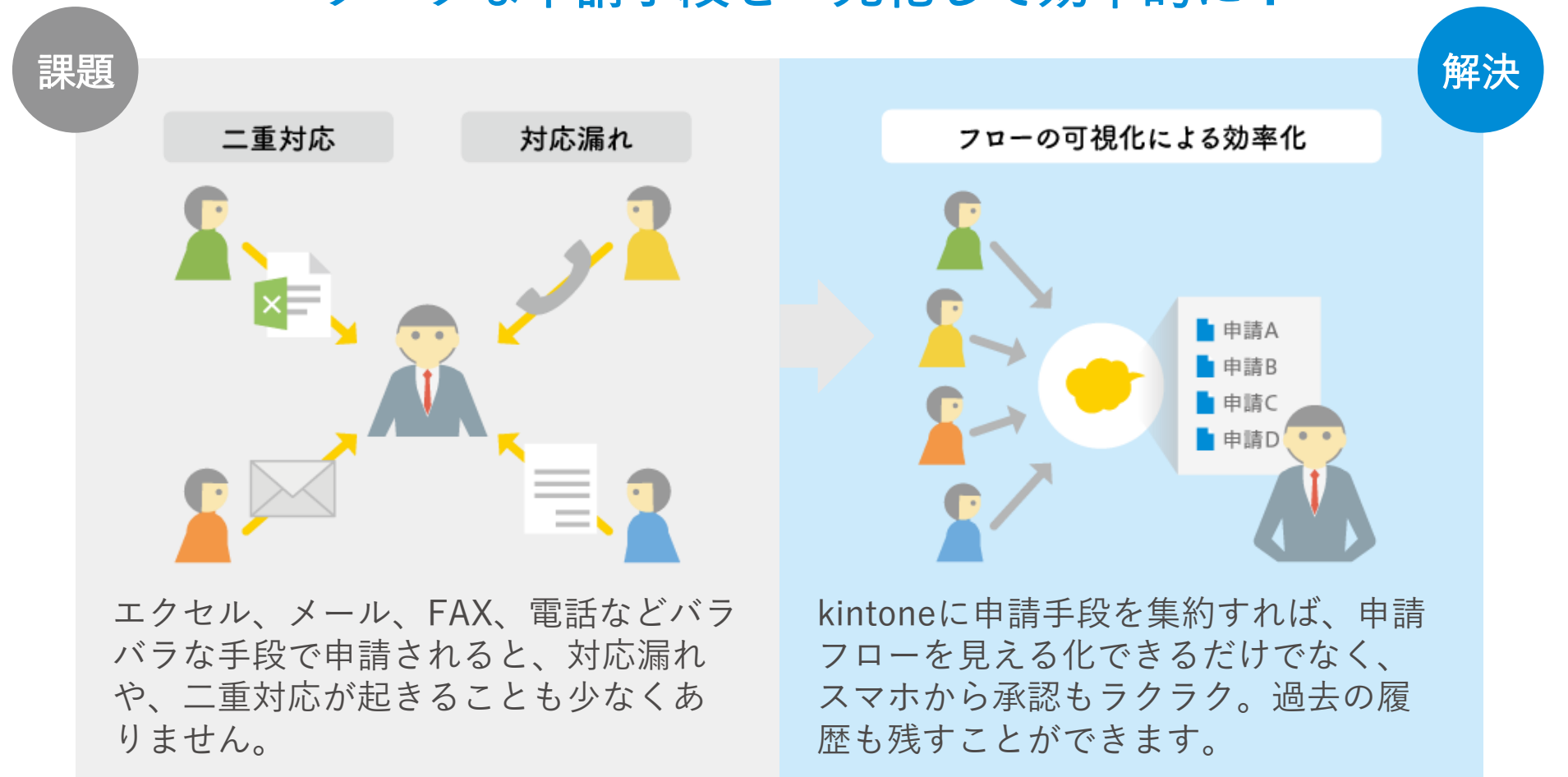

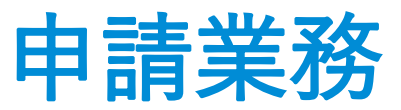

### バラバラな申請手段を一元化して効率的に!

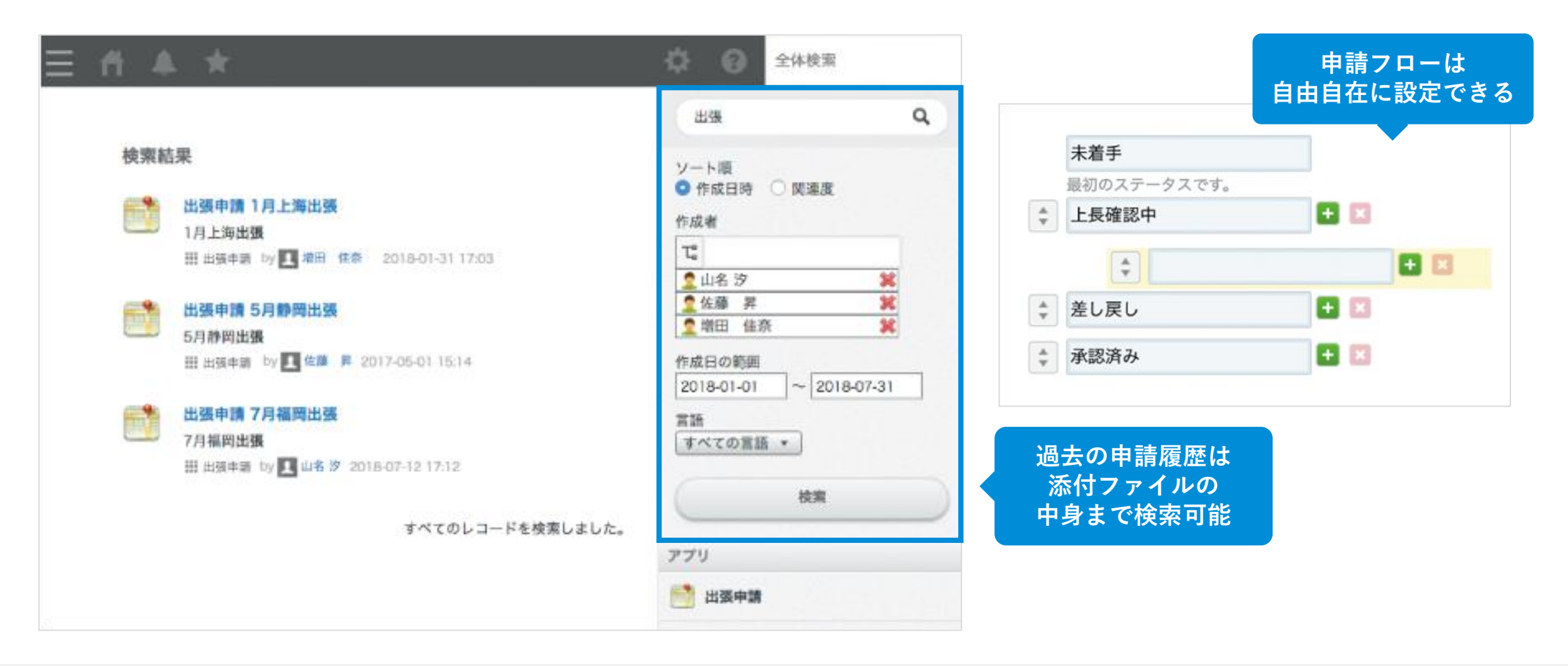

## kintone キ ン ト ー ン の仕組みを説明します

## 業務システムを 必要な数だけ追加できる

kintoneは、データベース型の業務システム(アプリ)です。 kintoneは、顧客管理や、交通費申請、お弁当注文、セミ ナー管理など、あらゆる業務に対応します。システムをい くつも用意する必要はありません。 kintoneさえあれば、あなたの仕事環境は激変します。

業務システム(アプリ)のカスタマイズも簡単です。 あなたの思いのままに、使いながら日々改善し、育ててい くことができます。

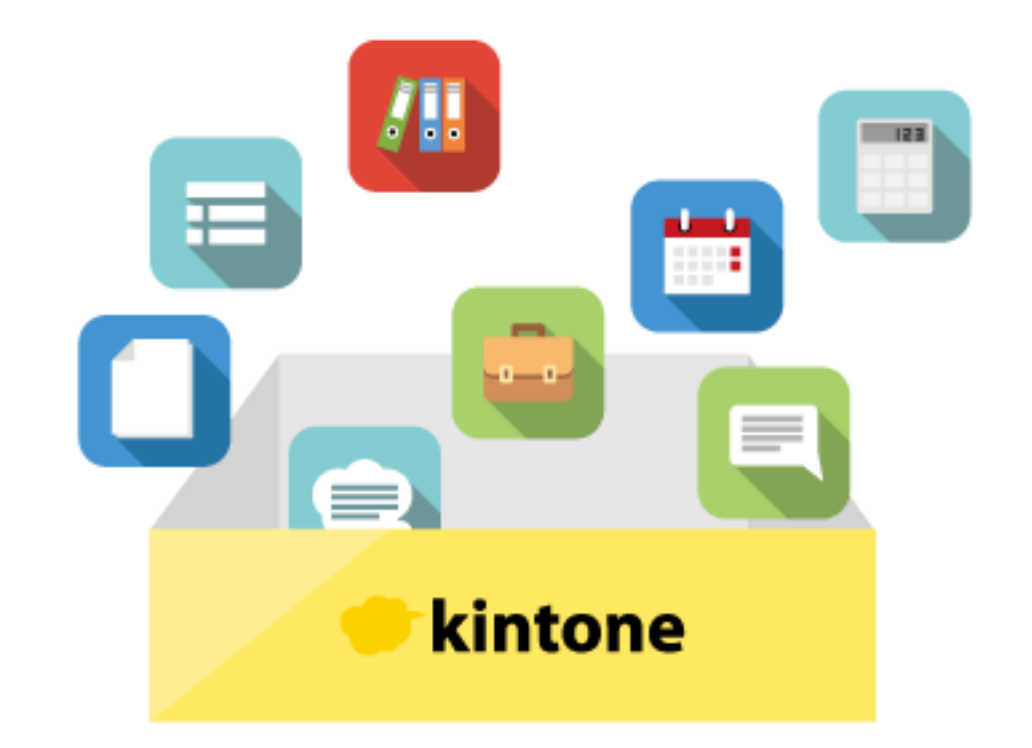

#### データに紐付いた  $\overline{\mathbf{2}}$ コミュニケーションができる

業務システム(アプリ)に溜まったデータに、指示やアド バイス、コメントなどのコミュニケーションを紐づけるこ とができます。

過去の経緯や社員同士のやりとりも資産として蓄積される ので、ミスコミュニケーションや煩わしい引き継ぎ作業も なくなります。

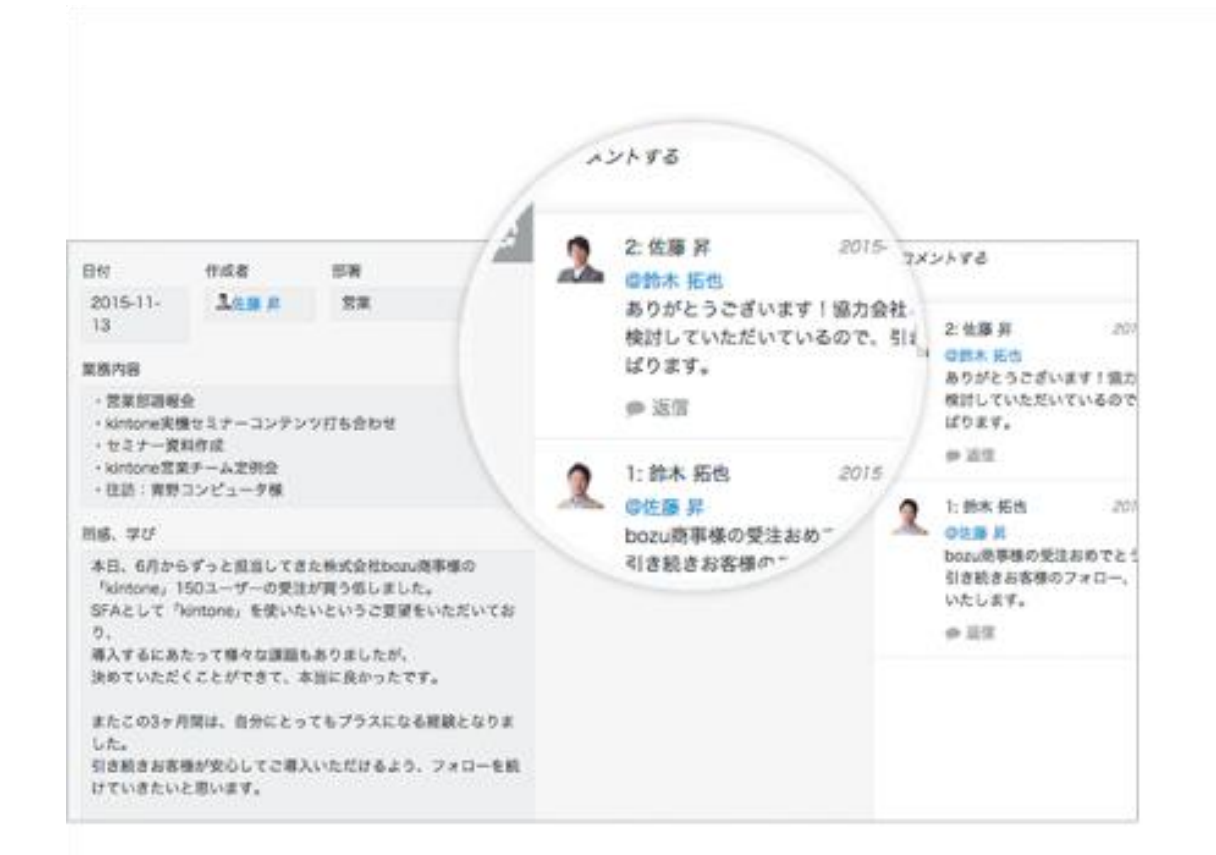

はじめに 部署別の活用例 用途別の活用例 <mark> 具体的な機能・サービスの紹介 </mark> ご利用までのステップ 24

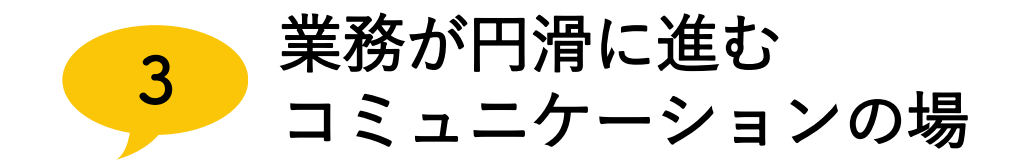

kintoneは、イントラや社内サイトのようなページを簡単に作ることができます。

そのページでは、テーマごとにスレッドを立ててやり取りができ、オンラインでどんどん仕事が進みます。

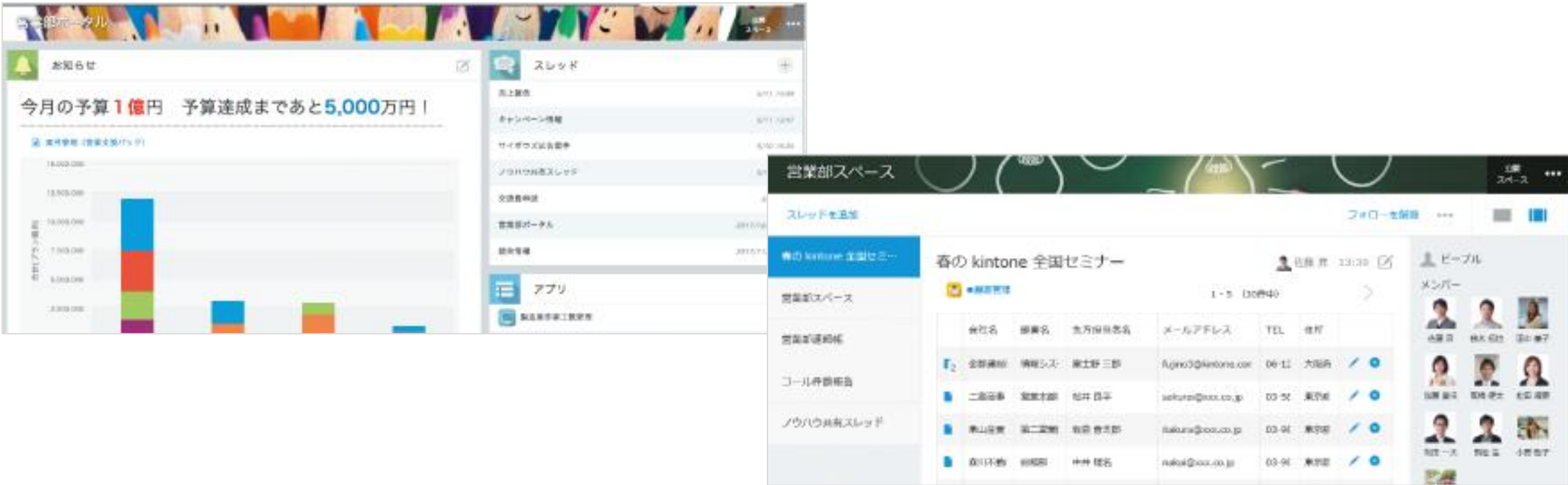

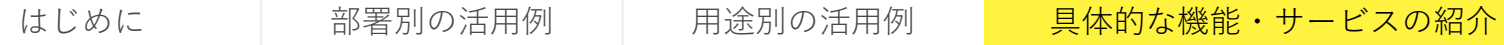

ご利用までのステップ 25

#### 様々なデバイスから  $\overline{4}$ アクセスできる

kintoneはWebブラウザで見ることができる クラウドサービスなので、インターネットにつながる デバイスさえあれば、いつでもどこでもアクセスできます。

メンバーからの連絡をスマホアプリの通知で受け取って リアルタイムに対応することも可能です。

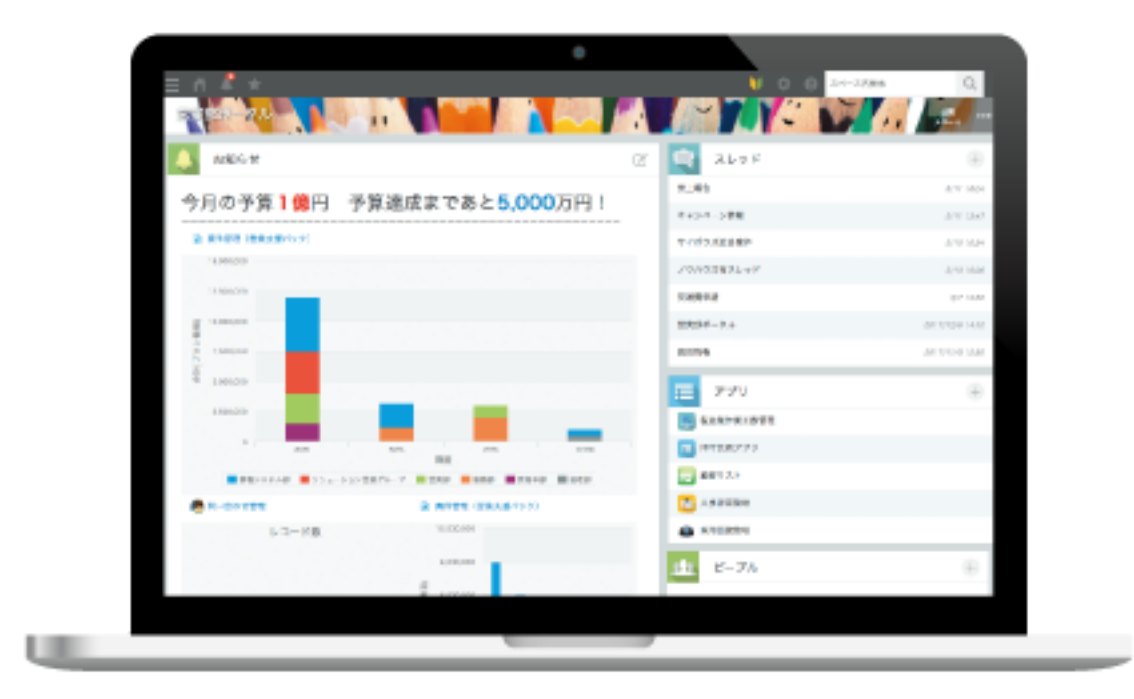

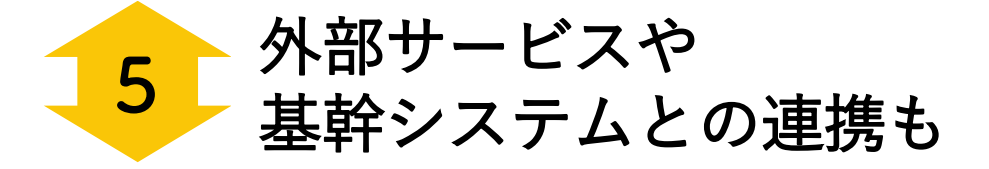

連携APIを活用したり、外部サービスや基幹システムと データ連携することで、kintoneの機能を拡張できます。

「kintoneに溜めたデータを綺麗に帳票出力したい」 「Webのフォームから直接kintoneにデータを入力したい」 「会社の基幹システムのデータを活用したい」 などの要望も解決できます。

100種類以上の連携サービスを公開しています。

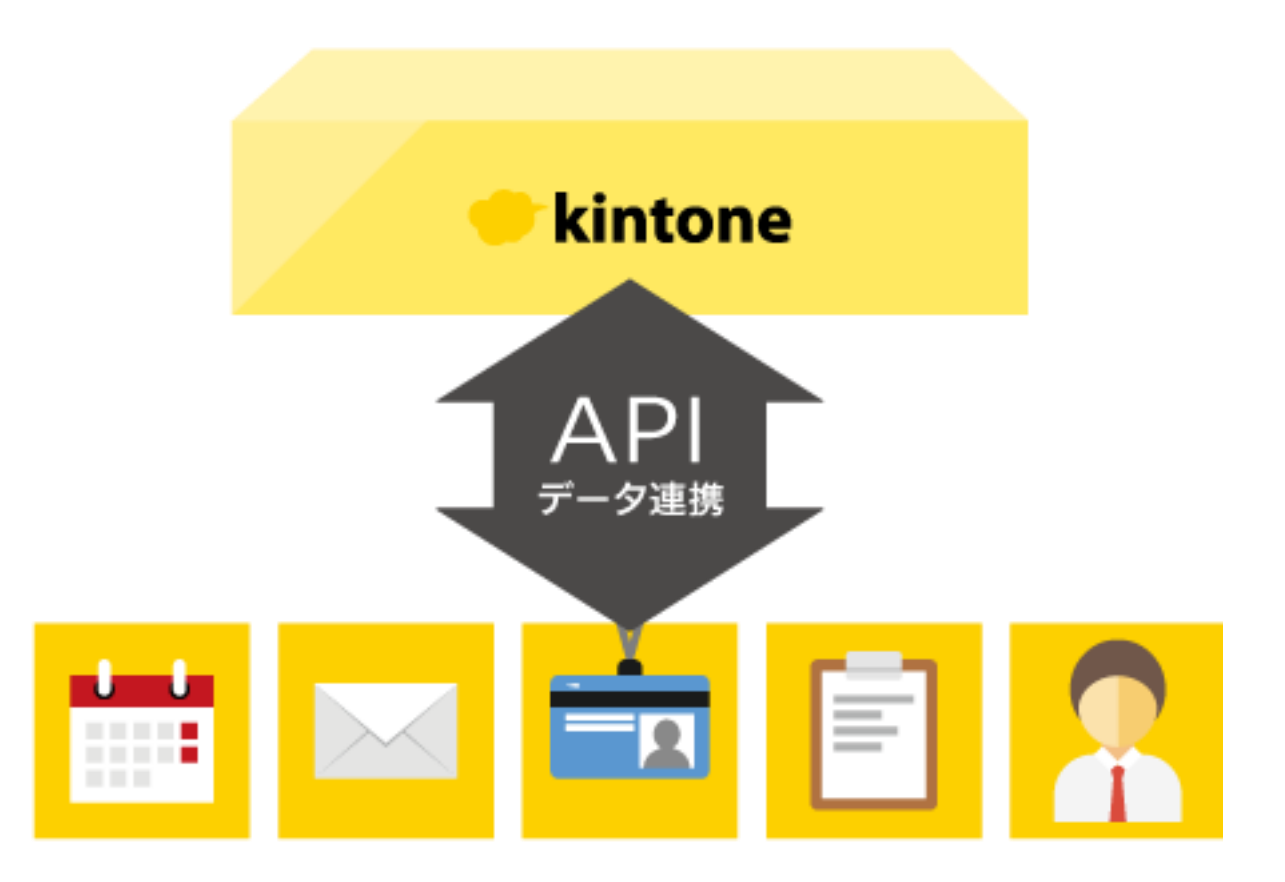

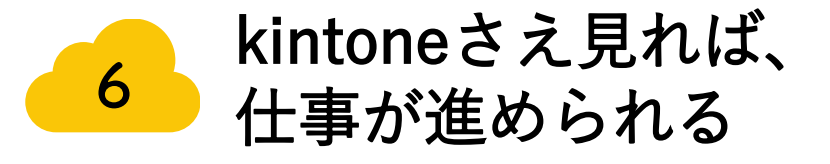

kintoneを使うことで、社内の様々な場所に散らばったデー タをチームの共有の場所にまとめることができます。 メンバーの日々のやり取りもkintoneに残っていくので、 kintoneさえ見れば仕事が進められる環境が整います。

また、kintoneにはワークフロー機能も付いているので、 誰が何をしていて、どのステータスにあるかなど、 業務の状況を簡単に把握することができます。

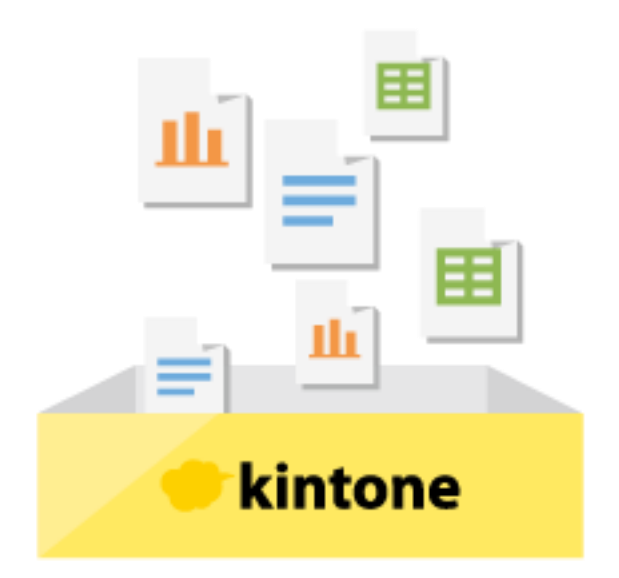

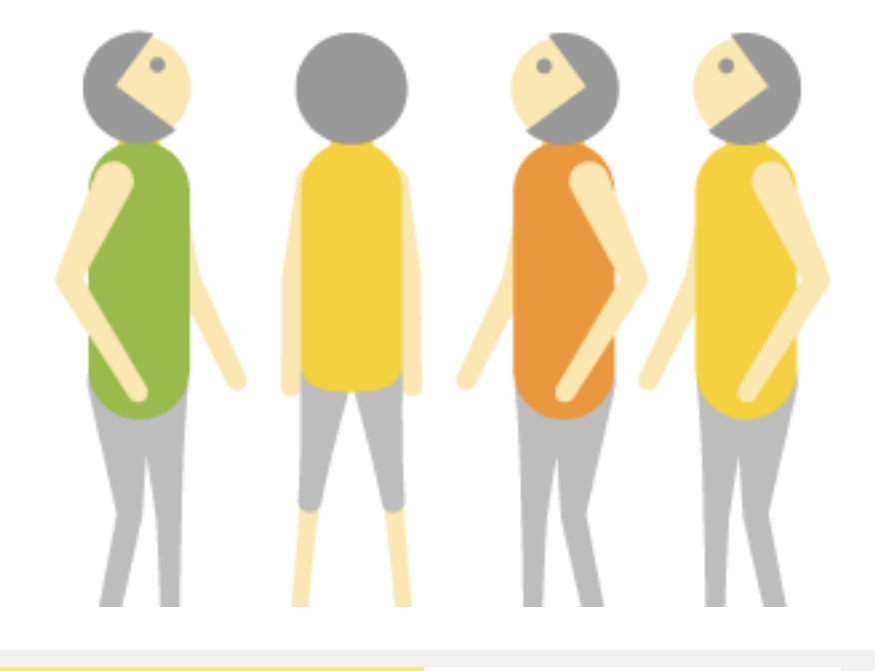

## 「アプリ」 あらゆる仕事に使える

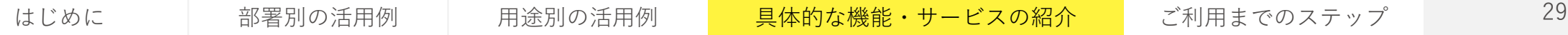

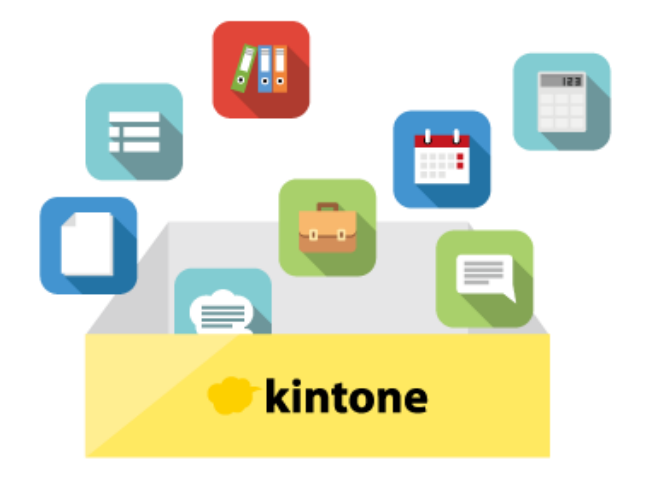

## アプリとは

「アプリ」とは、"kintoneという箱"の中に あなたの仕事の数だけ追加することができる業務システムです。 「アプリ」には、データを蓄積・一覧・検索できる**データベース機能**と、 業務を円滑に進めるための**コミュニケーション機能**が備わっています。

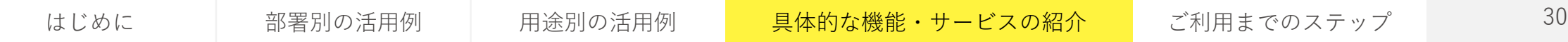

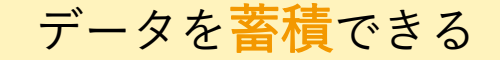

データを一覧できる

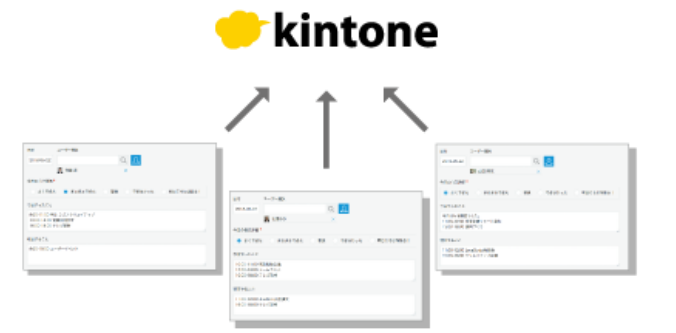

「アプリ」には、データ を蓄積していくことがで きます。 文字情報から、ファイル の添付まで、統一した フォーマットでデータを 管理できます。

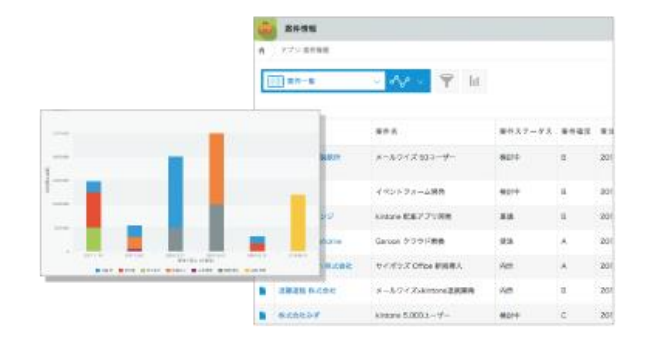

「アプリ」に溜めたデー タは、一覧で見ることが できます。 条件を絞り込んで一覧で 表示する情報を変えたり、 集計してグラフ化するこ とも可能です。

データを検索できる

コミュニケーションができる

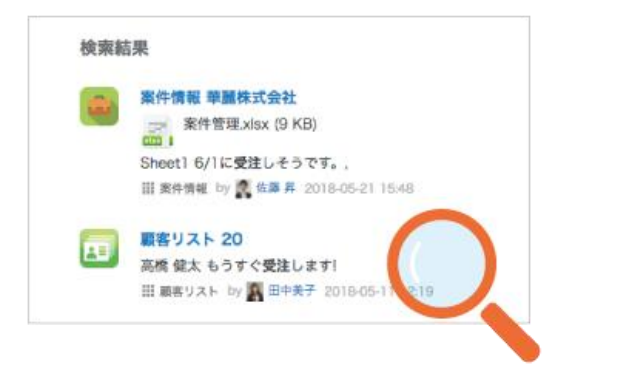

「アプリ」に溜めたデー タは、検索して探し出す ことができます。 文字情報だけでなく、添 付したファイルの中身ま で検索できます。

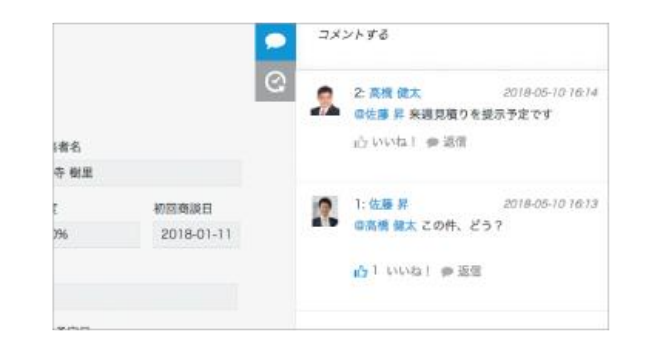

「アプリ」に溜めた一つ 一つのデータに対して、 指示やアドバイス、コメ ントを書き込むことがで きます。 関連する情報が分散せず、 一箇所に集約できます。

はじめに 部署別の活用例 用途別の活用例 <mark> 具体的な機能・サービスの紹介 </mark> ご利用までのステップ 31

## 「アプリ」の作り方

ドラッグ&ドロップで 項目を並べるだけ

ドラッグ&ドロップで必要な項 目を選んで並べれば、イメージ 通りのアプリを作成できます。 アプリを使いながら改善してい くことも可能です。

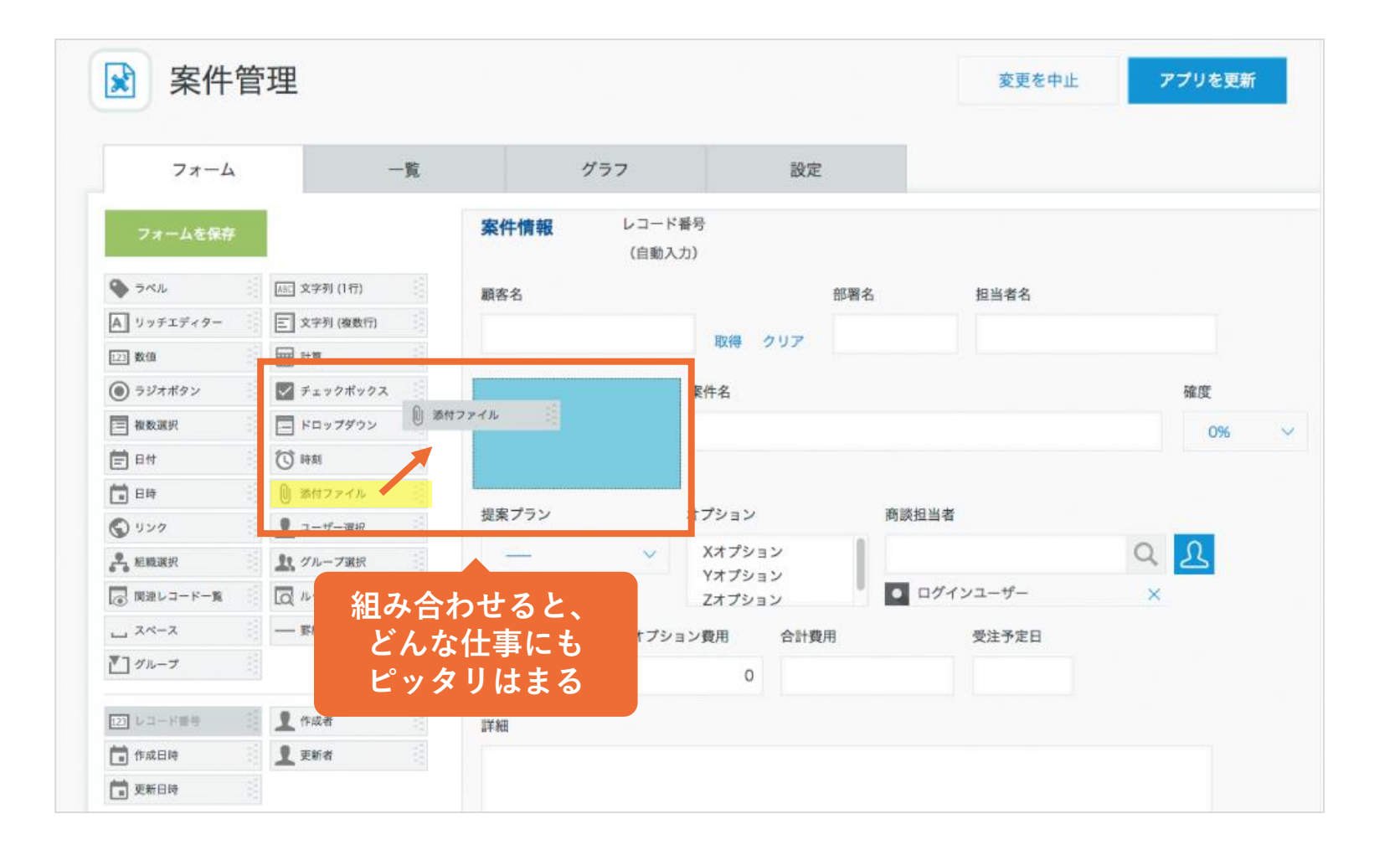

## 「アプリ」の作り方

#### エクセルファイルは 読み込みだけでアプリ化

#### サンプルアプリから 選んですぐに使える

お手持ちのエクセルやCSVファイルを読み込むだけ で、あっという間にアプリ化することができます。

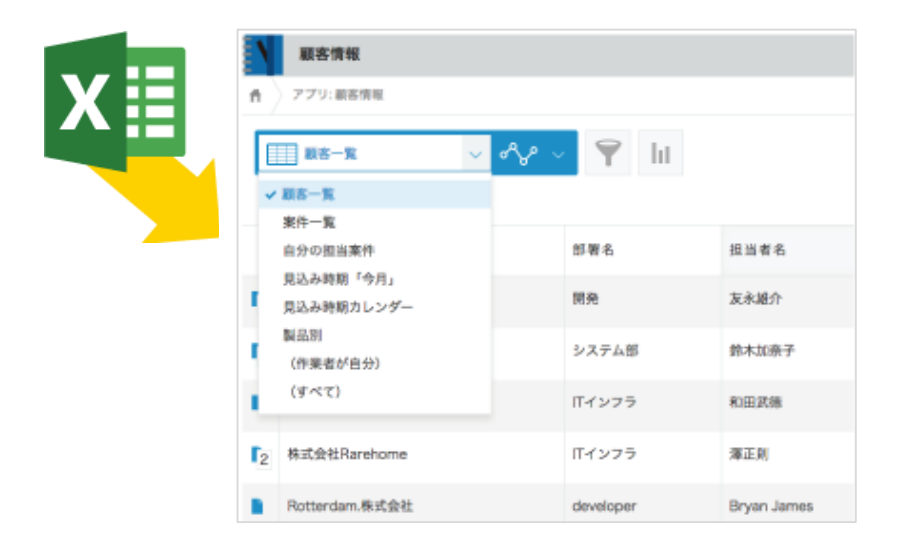

はじめての方は、まずはサンプルアプリ。使いたいアプ リを選ぶだけで、すぐに使い始めることができます。

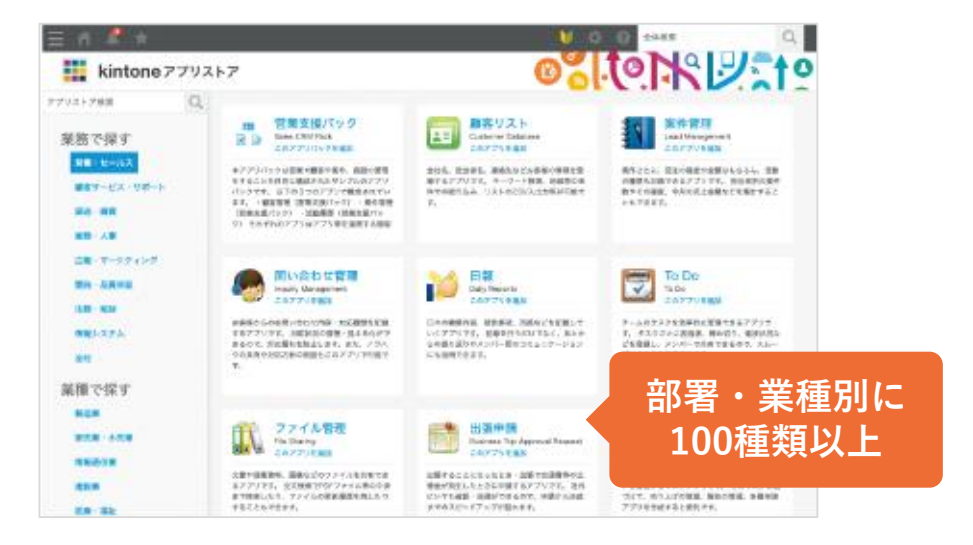

#### データに紐付いたコミュニケーション アプリのコメント欄

「アプリ」に溜めた一つ一つのデータに対 して、指示やアドバイス、コメントを書き 込むことができます。関連する情報が分散 せず、一箇所に集約できます。

2: 高橋 健太 an. **TEP** の佐藤 昇 来週見積りを提示。  $\mathbf{r}$ 案件管理 (営業支援パック) 一覧:案件一覧 ) レコード:池田学院大学ポー  $\frac{1}{2}$   $(i)$ アプリ:案件管理(営業支援パック) 心 いいね!●返信 春 ···· 活動履歴を登録する 1:佐藤昇 -20 案件情報 n an @高橋 健太 この件、どう? レコード番号 2018-05-10 16:14  $6 \qquad \qquad$ を提示予定です **△1 いいね! ●返少** 顧客名 部署名 担当者名 池田学院大学 情報システム部 小寺 樹里 1: 佐藤 星 2018-05-10 16:13 案件名 確度 初回商談日 **AND** @高橋 健太 この件、どう? 池田学院大学ポータル案件 80% 2018-01-11 提案プラン オプション 商談担当者 1→1 いいね!●返信 Bプラン Xオプション ■ 佐藤 昇 オプション費用 受注予定日 プラン費用 合計費用 4.500.000 500,000 5,000,000 2018-03-31 詳細 資料 学内向けポータルの刷新案件。 池田学院.xlsx (9 KB) 案件に紐付く活動履歴 刘応日時 対応内容 商談メモ ■ 2018-03-22 ご挨拶 上長とご挨拶にお伺い。

#### チームのための情報があつまる場所 スペース

「スペース」とは、プロジェクトやタスク を進行する際に必要なやり取りを集約する ことができる「場」のことです。 例えばテーマごとにディスカッション(掲 示板機能)を作成したり、Wikiのように情 報を蓄積していくことができます。 また、スペースに加入するメンバーを選ん だり、公開範囲を柔軟に設定することも可 能です。

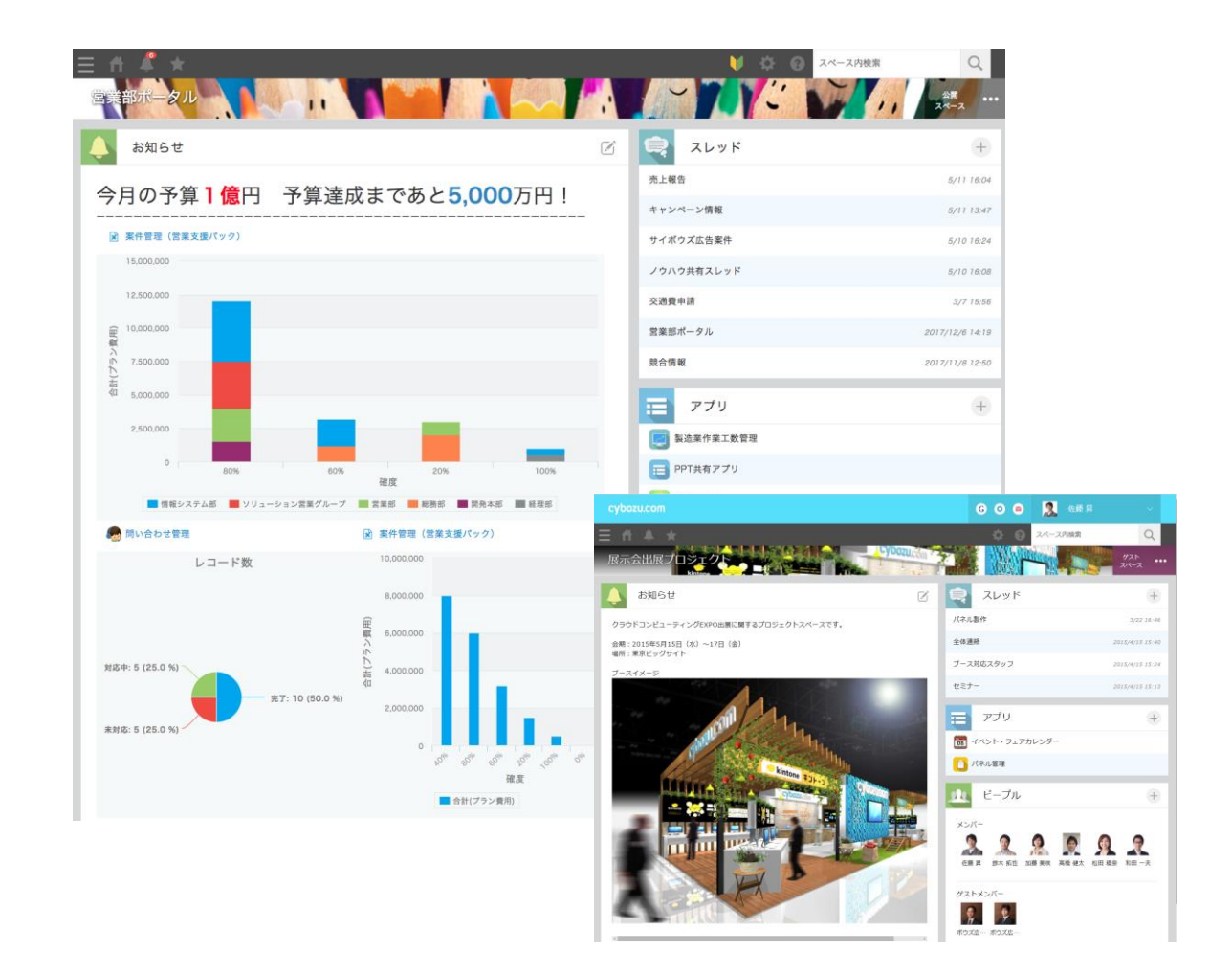

はじめに 部署別の活用例 用途別の活用例 <mark> 具体的な機能・サービスの紹介 ご利用までのステップ 36</mark>

#### 議題ごとにコミュニケーションの場を整理 スレッド

「スレッド」で、議題ごとにコミュニケー ションの場を分けることができるので、自 然と情報が整理されます。

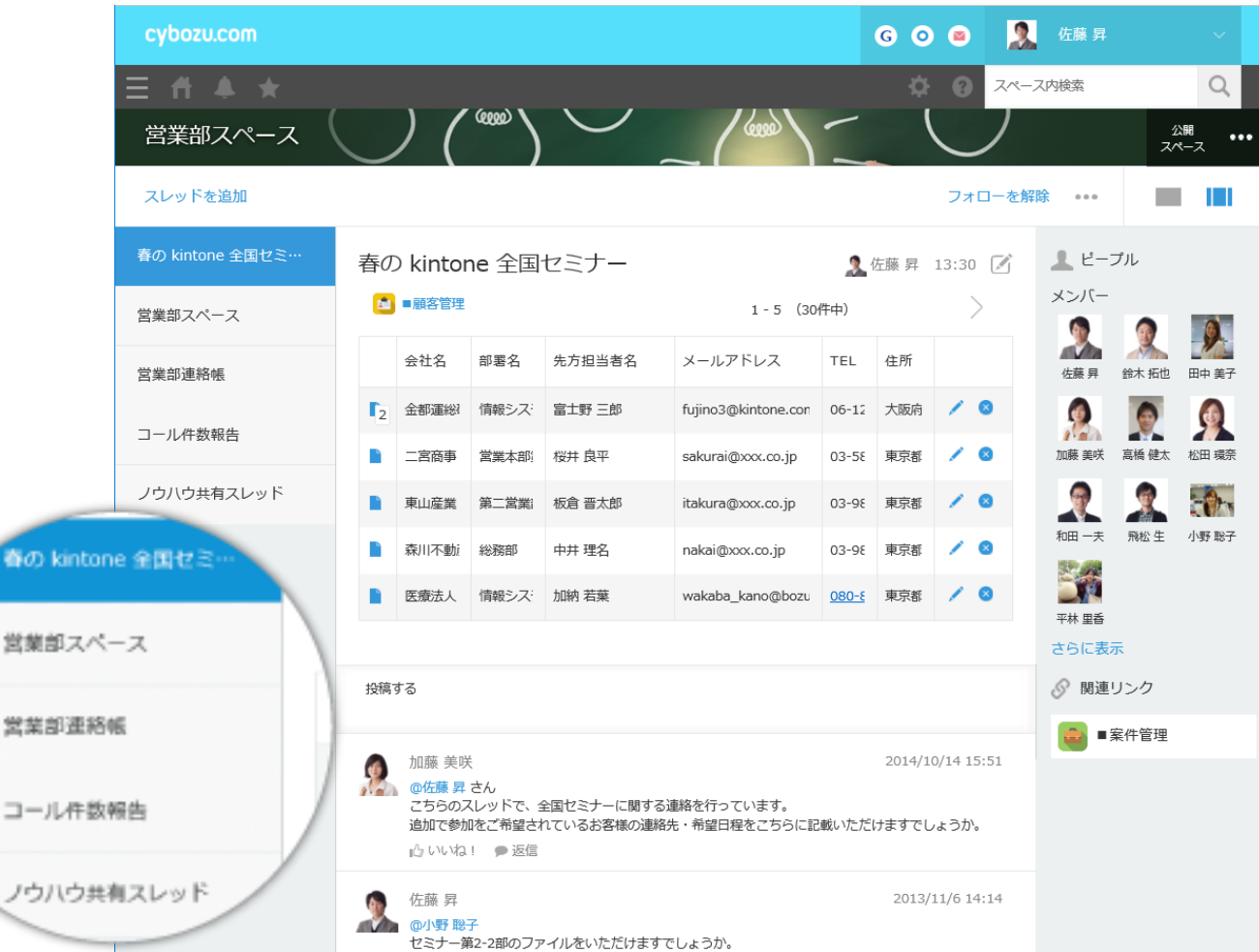

はじめに 部署別の活用例 用途別の活用例 <mark> 具体的な機能・サービスの紹介 </mark> ご利用までのステップ 37

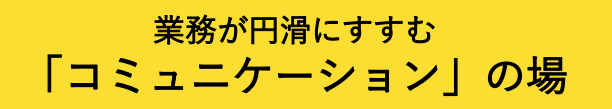

#### 必要な情報にたどり着ける 全文検索

キーワードや条件を絞り込んで全文検索ができます。 文字情報だけでなく、添付したファイルの中身まで検索で きるので、必要な情報に簡単にたどり着くことができます。

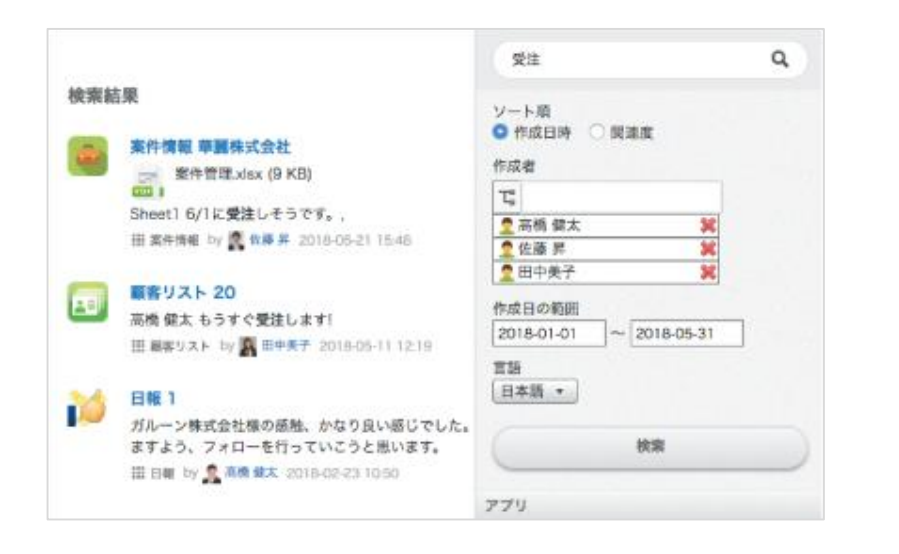

#### 必要な情報を拾い上げられる 通知一覧

最新情報はパソコンやスマホから、いつでも・どこ でも受け取ることができます。

通知一覧画面で自分宛 の通知やよく見る通知、 未読・既読の他に、あ とで読むフラグを立て ることもできます。

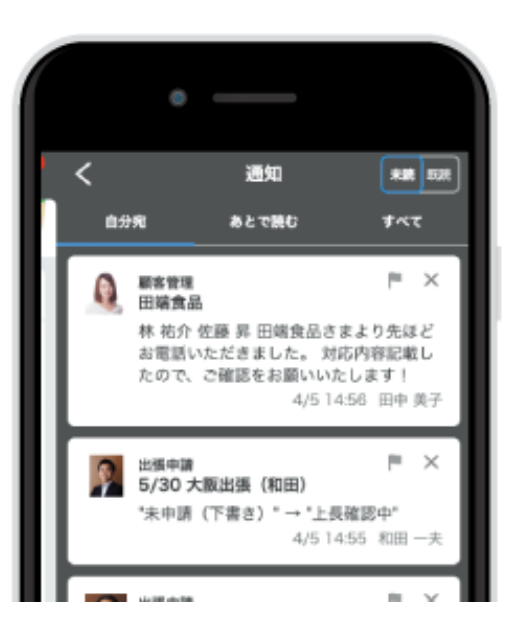

はじめに 部署別の活用例 用途別の活用例 <mark> 具体的な機能・サービスの紹介 </mark> ご利用までのステップ <sup>38</sup>

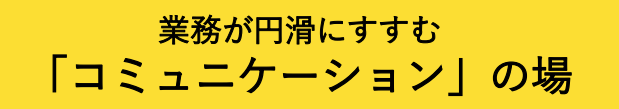

#### 申請業務にも使える プロセス管理

業務プロセス(ワークフロー)に沿った進捗管理が できます。いま、誰が、どのような対応をしている かが一目瞭然になります。

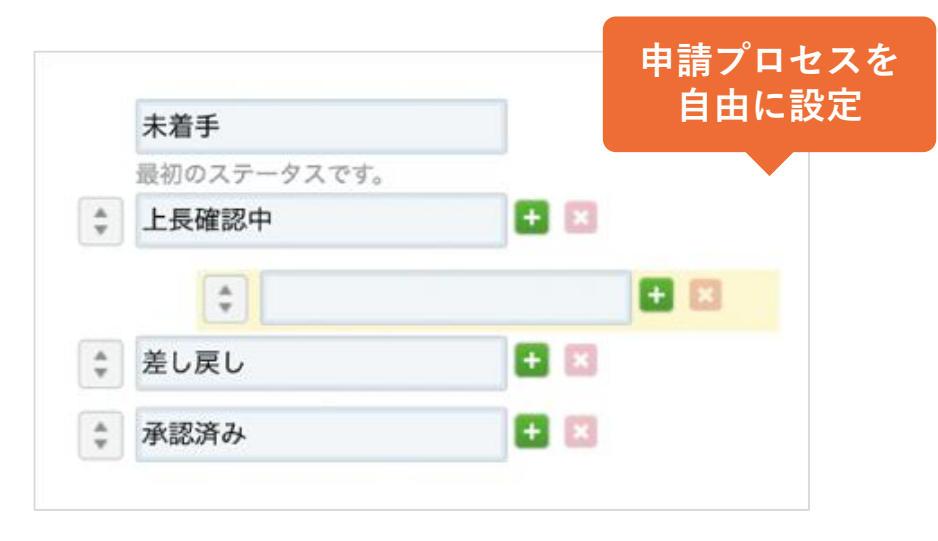

#### グローバルにも展開できる 日中英3ヶ国語対応

日中英3ヶ国語対応なので、インターネットさえあ れば海外拠点のメンバーとも共通の環境を利用でき ます。

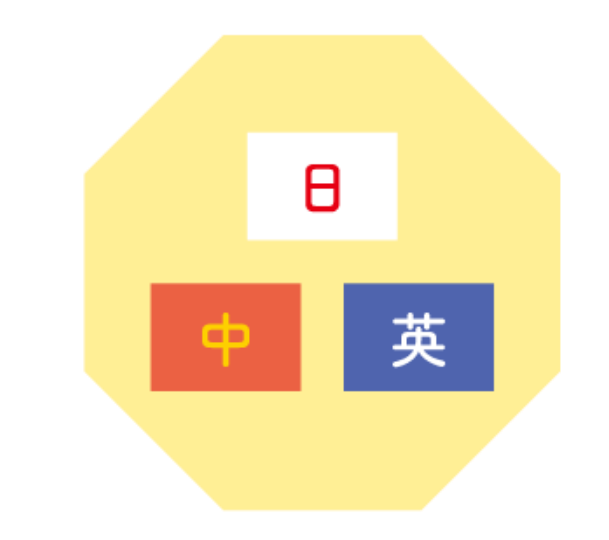

はじめに 部署別の活用例 用途別の活用例 <mark> 具体的な機能・サービスの紹介 ご利用までのステップ 39</mark>

## 「プラグインや外部サービス連携」

でkintoneの機能を拡張

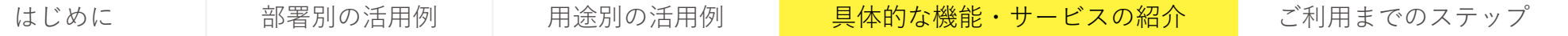

### **JavaScript/CSSファイルやAPI連携でkintoneの機能を拡大できます。**

プラグイン 外部サービス連携 JavaScriptやCSSファイルを設定画面から読み込む APIを利用してkintoneと外部サービスをデータ連携 だけで、kintoneがさらに便利になります できます JavaScriptファイル

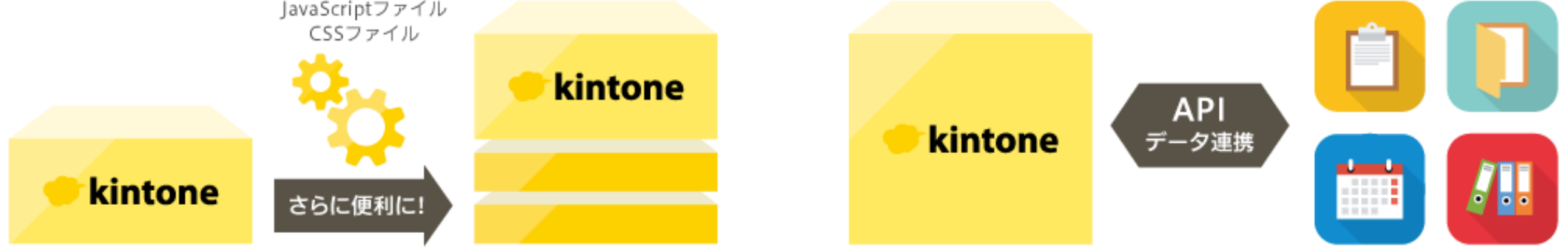

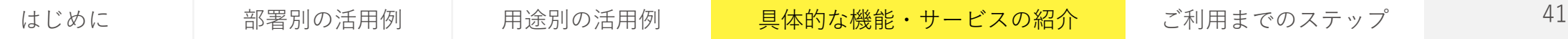

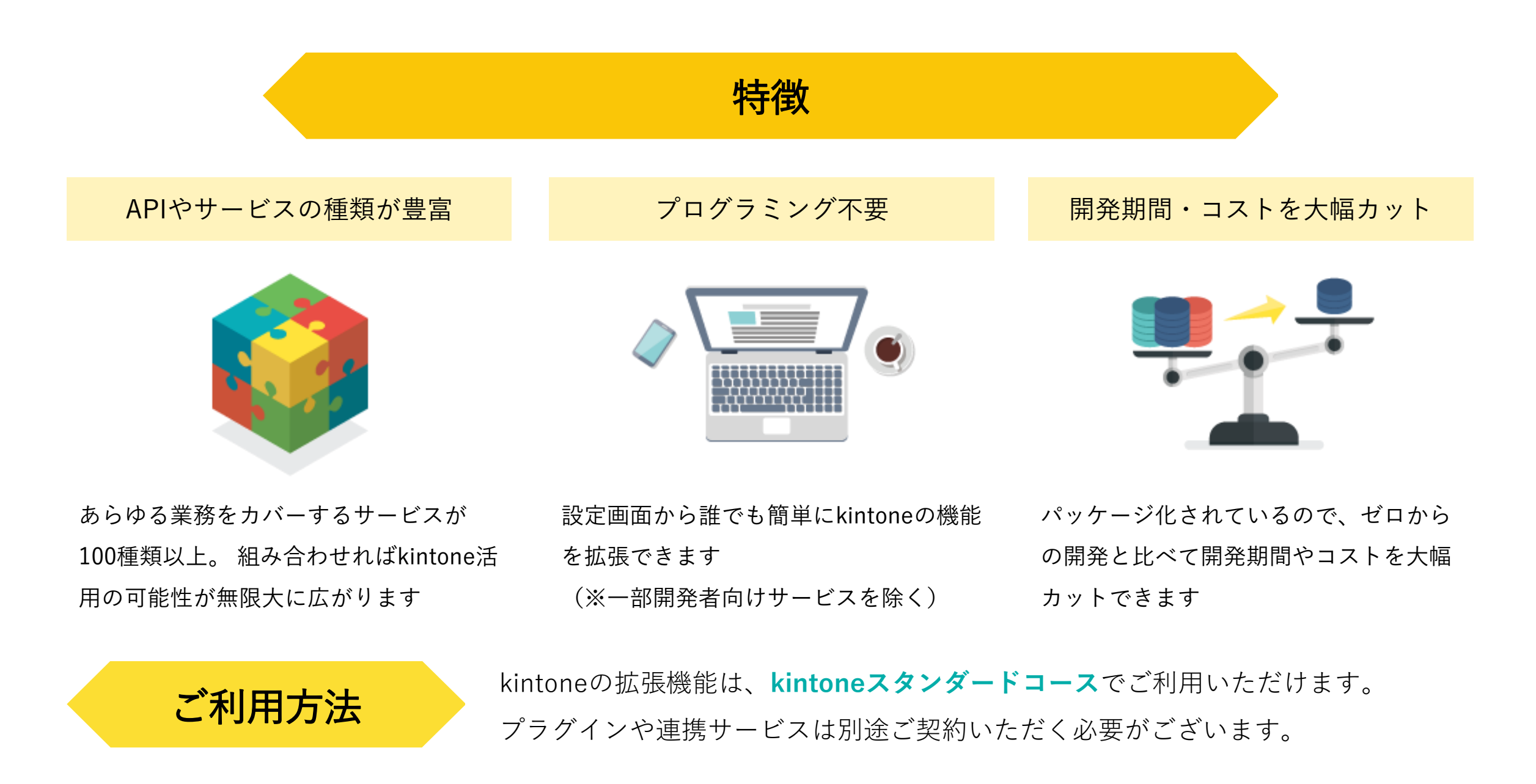

#### 拡張例 たとえば Webの問い合わせフォームや たとえば データ入力がスムーズに kintone kintoneアプリに E.  $/1$ データ入力される  $\odot$ バーコード ICカードを 手書き 読取 タッチ 顧客管理アプリ ボタン一つで見積書の出力 お問い合わせフォーム たとえば リッチな見た目と操作性に おんだん たとえば すべての業務を一気通貫に febreur box **B** CLOUDSIGN  $\frac{1}{2}$ 多彩なグラフ表現を スケジューラーを 追加 追加

はじめに 部署別の活用例 用途別の活用例 具体的な機能・サービスの紹介 ご利用までのステップ 43

専門システムや基幹システムとデータ連携

**Allen** 

 $\frac{1}{2}$  slack

**LINE WORKS** 

Microsoft

## 「管理機能」 管理者もあんしんな

はじめに | 部署別の活用例 | 用途別の活用例 <mark>具体的な機能・サービスの紹介 </mark> ご利用までのステップ | 44

ユーザー管理

### 使用状態のオン・オフも自由自在 ユーザー情報管理

ユーザーは組織やグループごとに登録 し、使用状態のオン・オフも一画面で 管理することができます。 CSV読み込みで一括登録することや、 事前に日時を指定してユーザー情報を

更新することもできます。

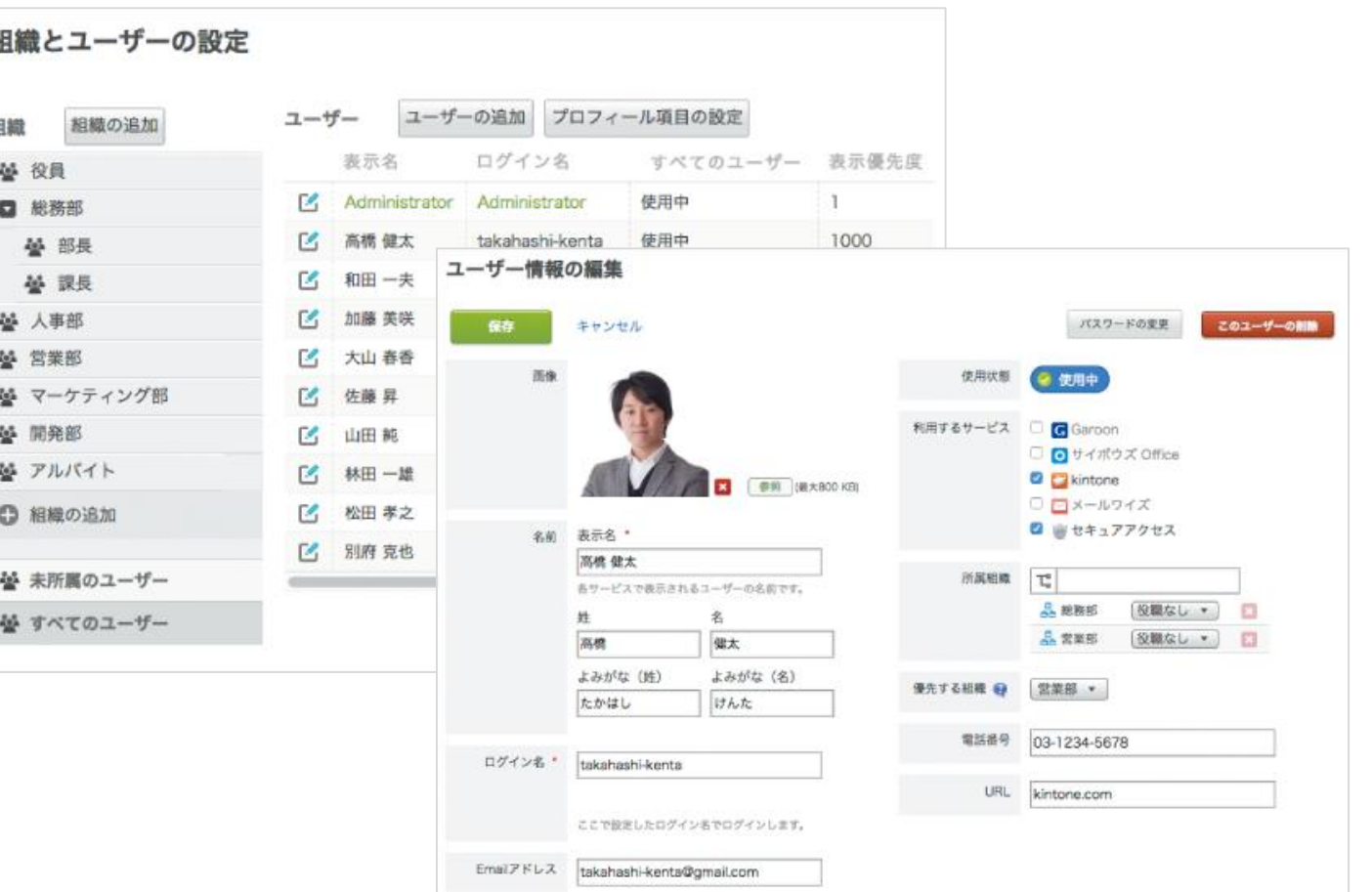

### 複数システムのユーザー情報を一元管理 ユーザー情報API

ユーザー情報APIを活用することにより、社内に設 置されているActive Directory / LDAPサーバーなど の人事マスタシステムとkintoneのユーザー情報を 一元管理することができます。組織変更に伴うシス テム管理者の負担を大きく減らします。

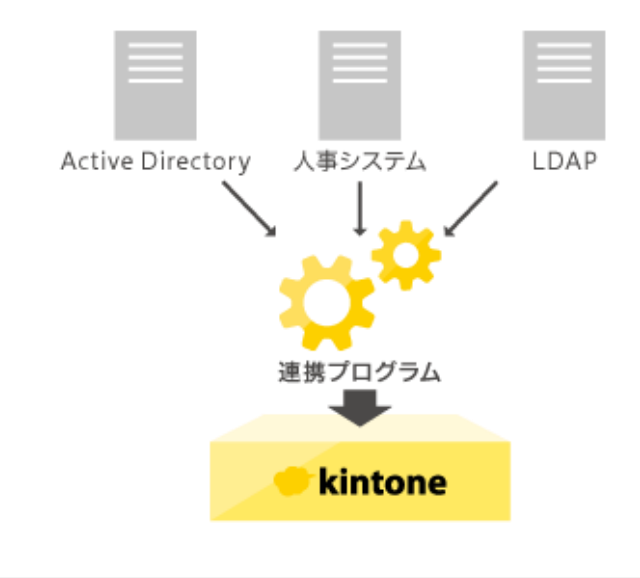

### 複数システムシングルサインオン SAML認証

SAML認証に対応しているので、企業内で利用して いる他のシステムと認証を共通化することができま す。それぞれのシステムごとにユーザー認証を行う 必要がなく、一度の認証、一組のID・パスワードだ けで様々なシステムを利用することができます。

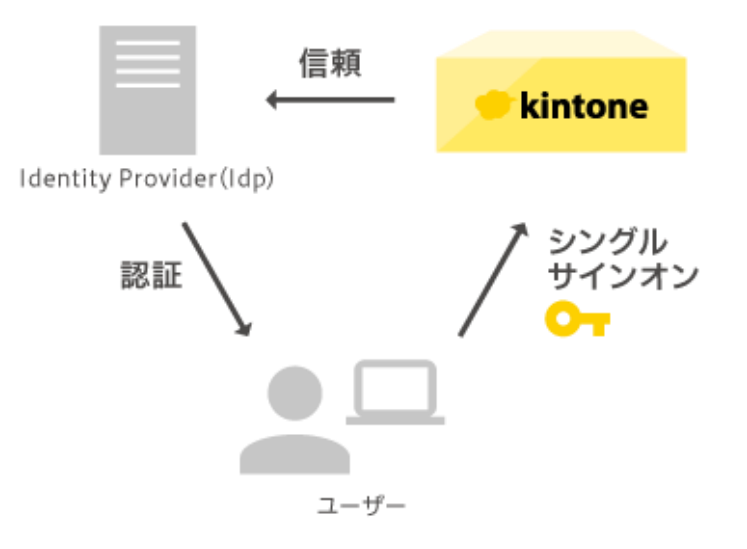

46

### アクセス制限

アプリ作成・データ閲覧など 操作権限を細かく管理 アクセス権

組織単位から1ユーザー単位まで、 アプリ管理、データ閲覧などの操作権 限を細かく設定、管理することができ ます。

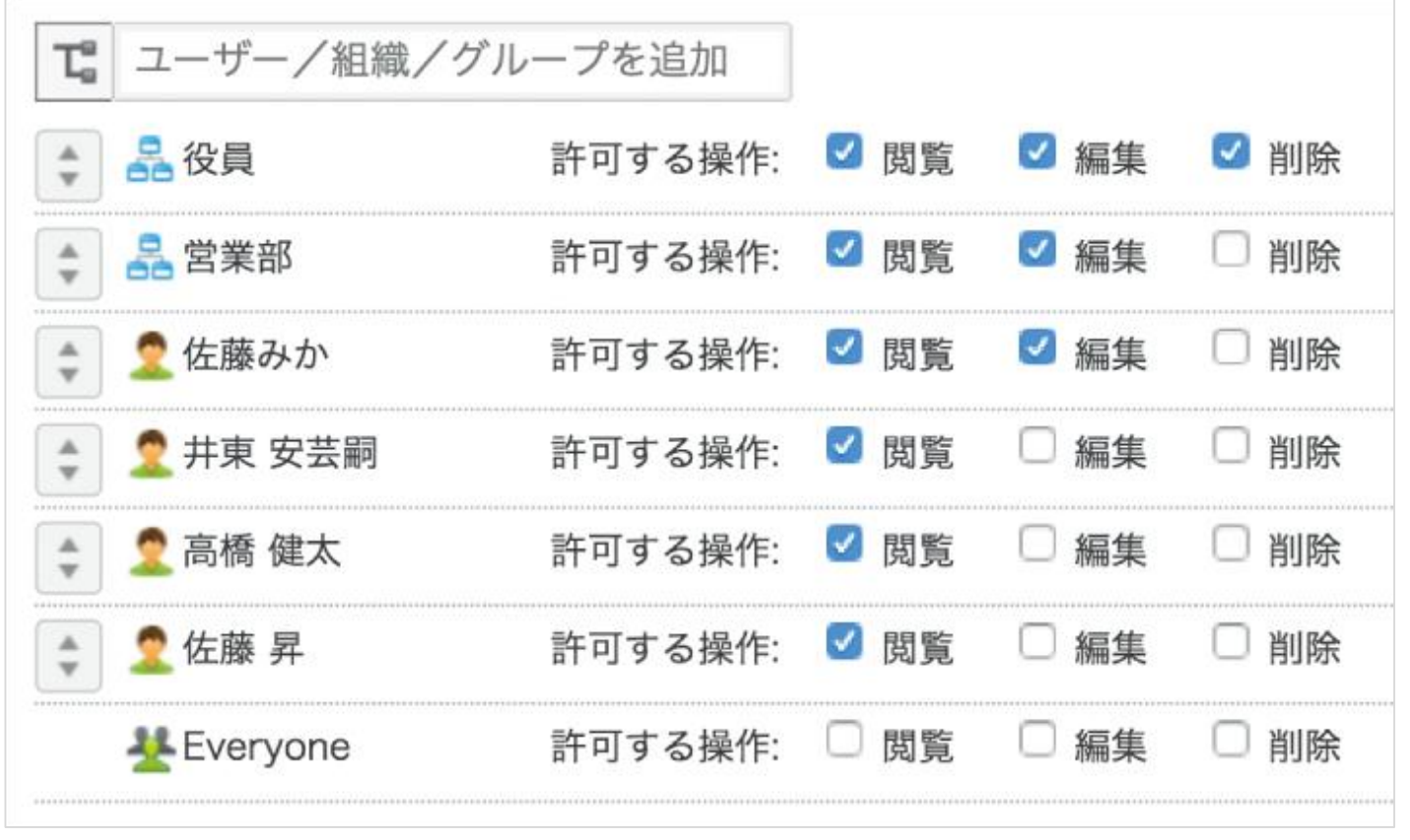

### 変更履歴

### 過去の経緯も合わせて管理

#### 変更履歴

いつ、誰が、どこを、どのように変更 したか、データ編集の変更履歴を残す ことができます。

あやまってデータを更新してしまった 場合も、変更前の状態に戻すことがで きます。

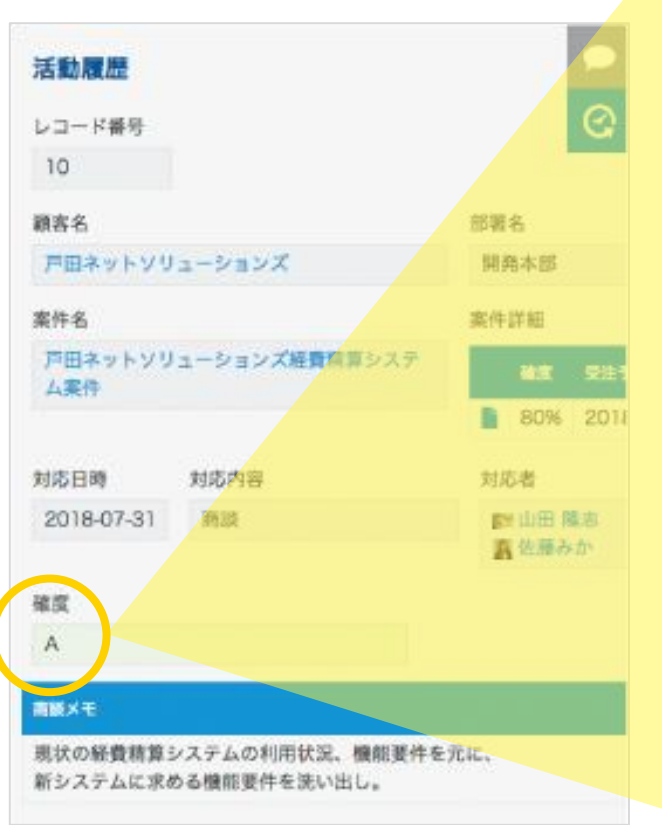

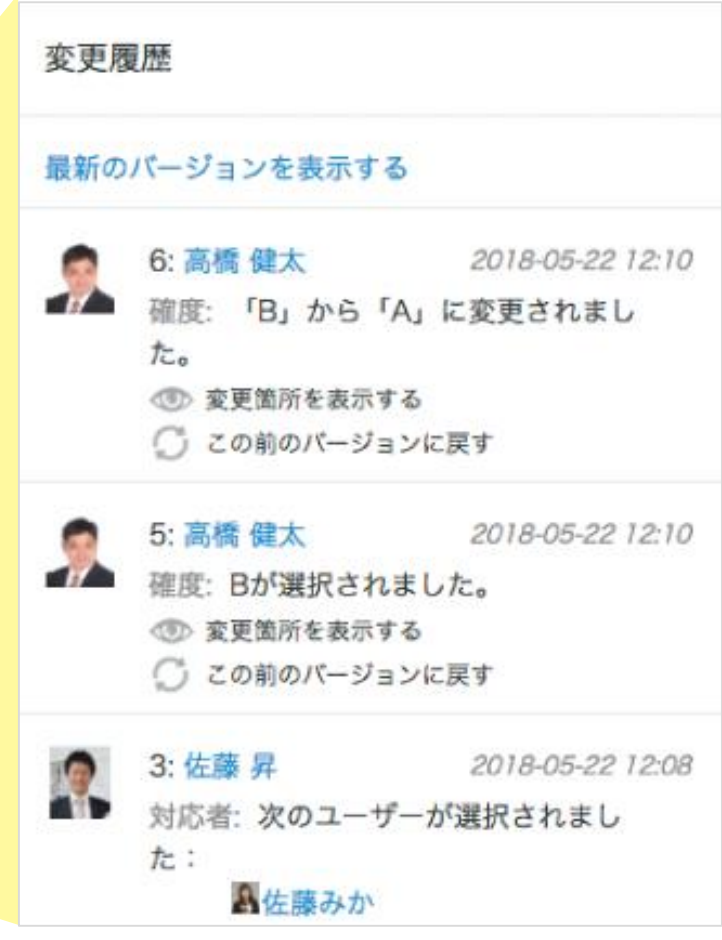

#### 監査ログ

重要な操作が実行されたら 即座に通知 監査ログ

ユーザーのログイン記録、アプリの更 新やデータの削除など、システムに とって重要な操作を監査ログとして記 録できるので、監査や調査を行う際の 手助けになります。 データ一括削除など、特に重要な操作

ログが実行された際は、管理者にメー ル通知することも可能です。

#### 監査ログの閲覧とダウンロード

監査ログの日時は、システムのタイムゾーン(Asia/Tokyo)です。 6週間未満のログを閲覧、または10万件までダウンロードできます。 6週間以上前のログは「6週間以上前のログのダウンロード」でダウンロードできます。

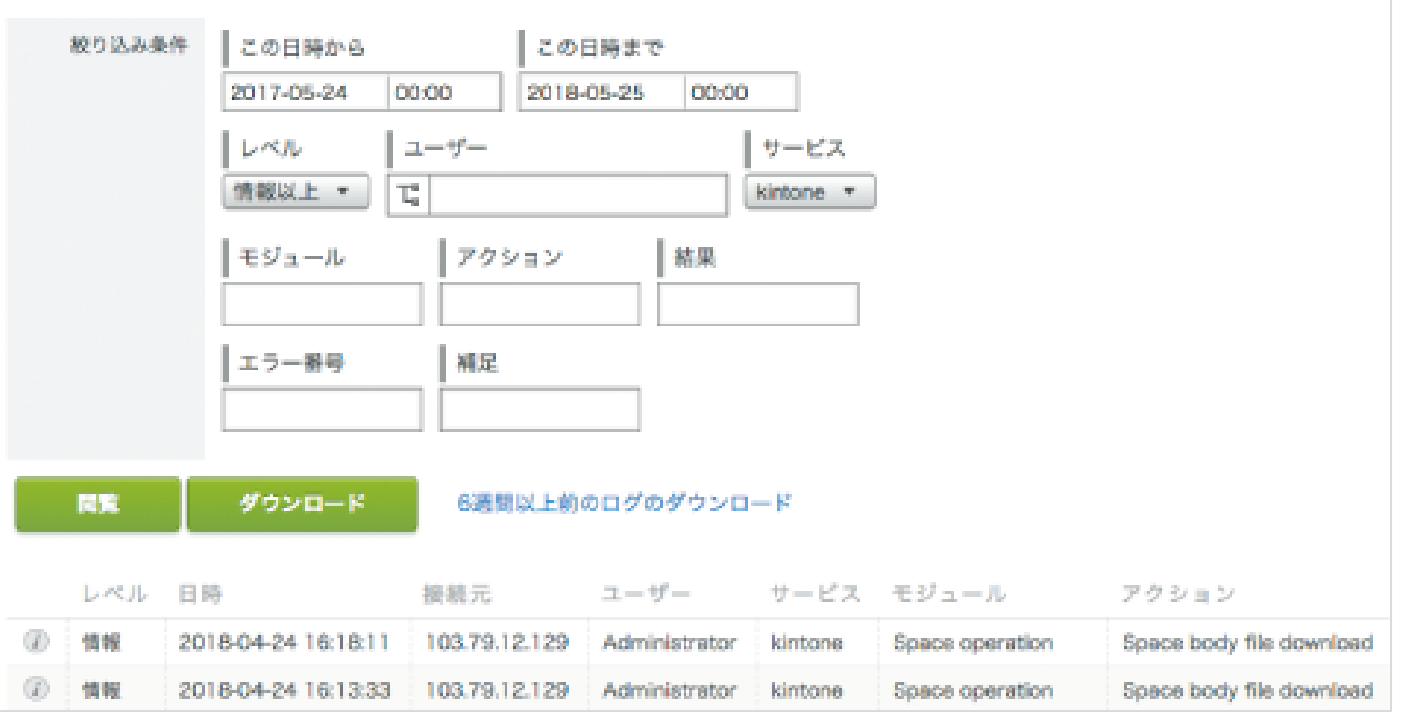

## 「セキュリティ」 あなたの仕事を守る

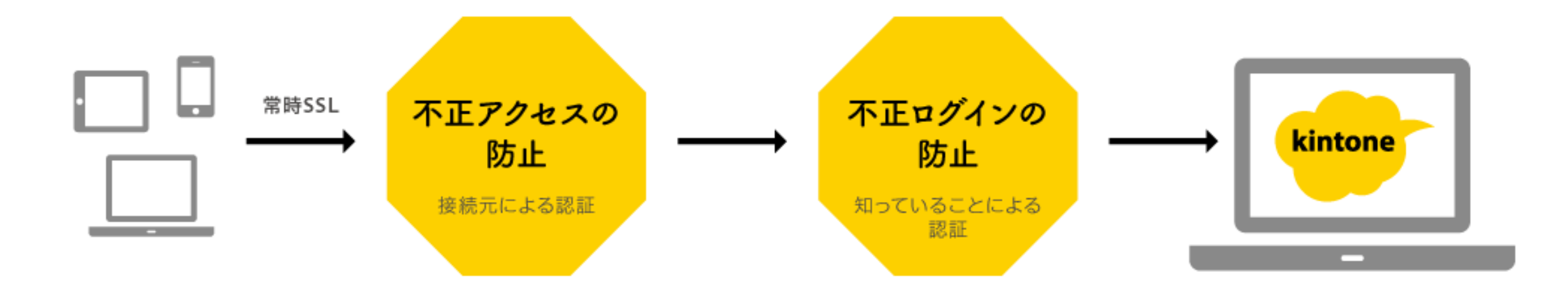

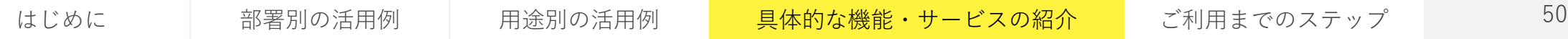

#### 想定外の接続をシャットアウト IPアドレス制限

アクセスできるIPアドレスを限定し、想定外のアク セスをシャットアウトできます。

接続できる端末を制限 セキュアアクセス (有料)

クライアント証明書によって接続端末を認証できま す。IPアドレス制限aと組み合わせて利用すること で、より安全に社外からのアクセスを行えます。

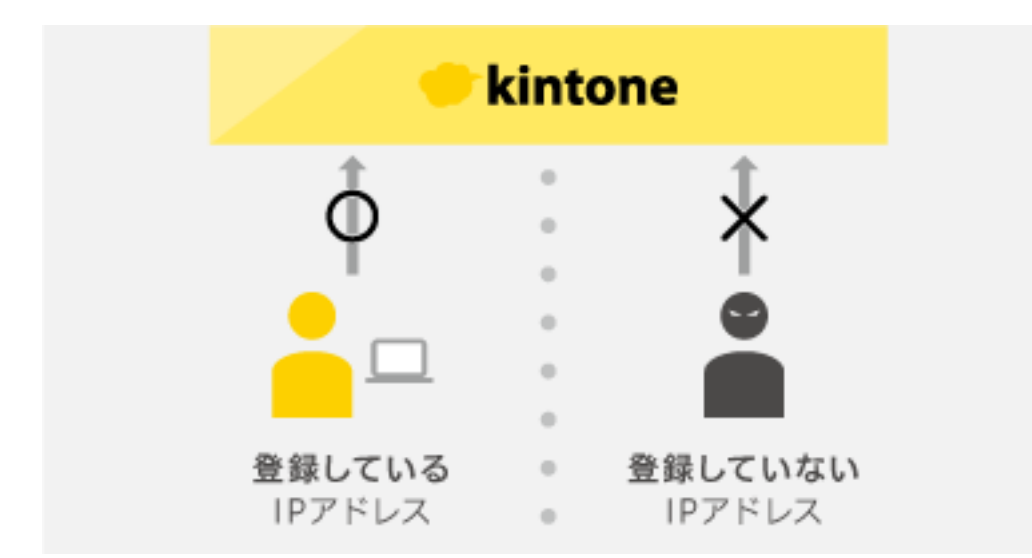

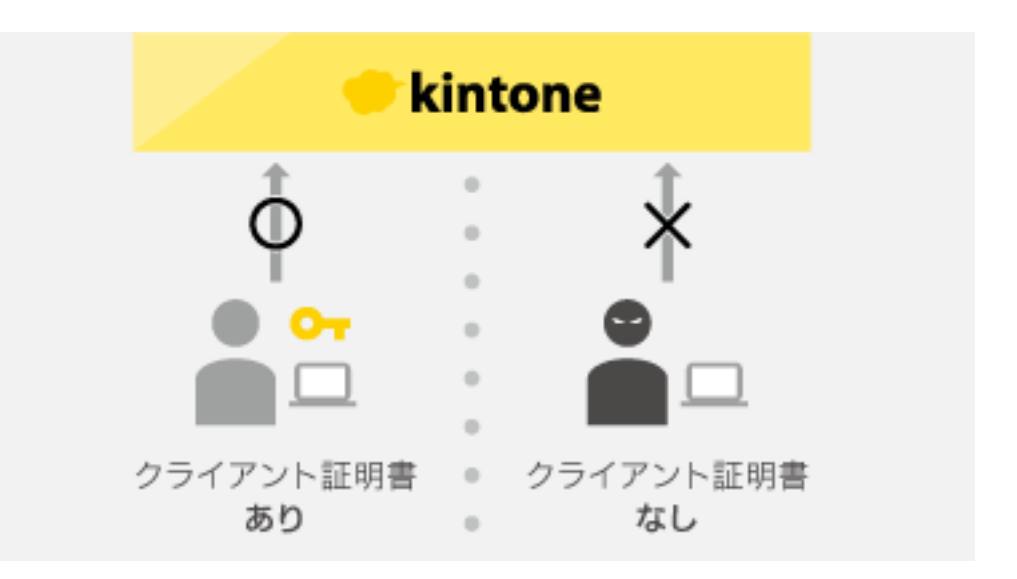

### 企業ごとに異なるログインURLでアクセス 独自サブドメイン発行

個別のサブドメインを発行することで、企業ごとに 異なるログインURLでアクセスできます。

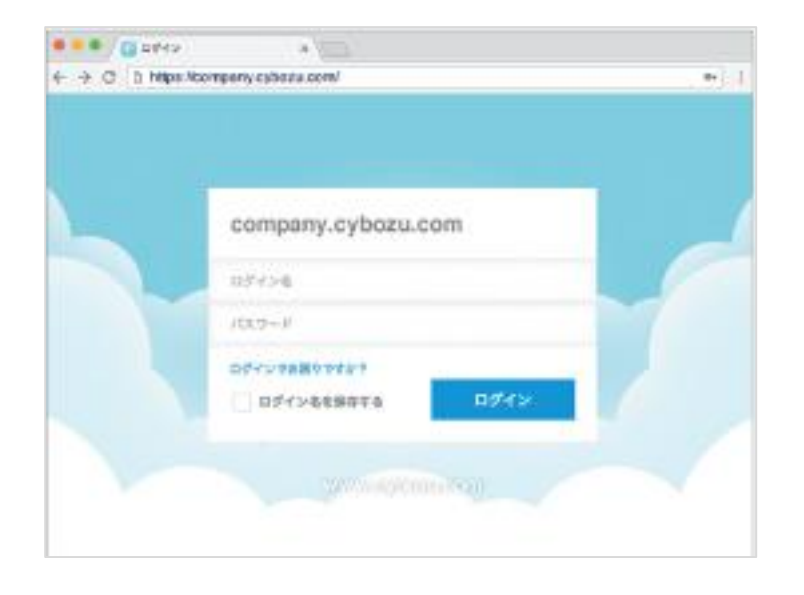

#### 複数のユーザー認証プロセス

#### Basic認証/パスワードポリシー設定

BASIC認証設定を行うと、BASIC認証のログイン 名・パスワードを知っている人のみログイン画面に アクセス可能となります。また、企業のセキュリ ティに合わせて様々なパスワードポリシーを適用で きます。

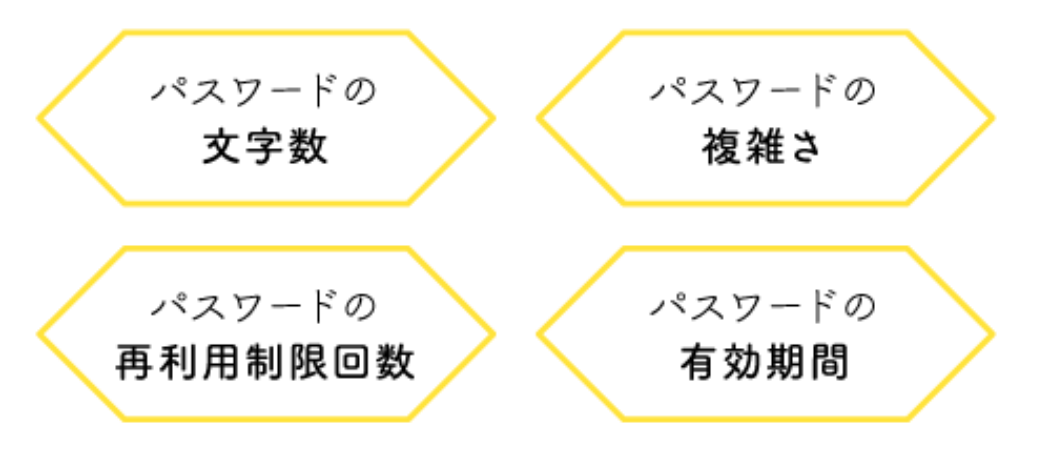

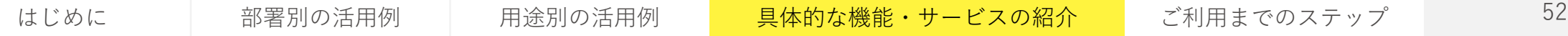

### 4重の冗長化でお客様のデータを保護

#### **ストレージシステム"Square"の仕組み**

東日本のデータセンター

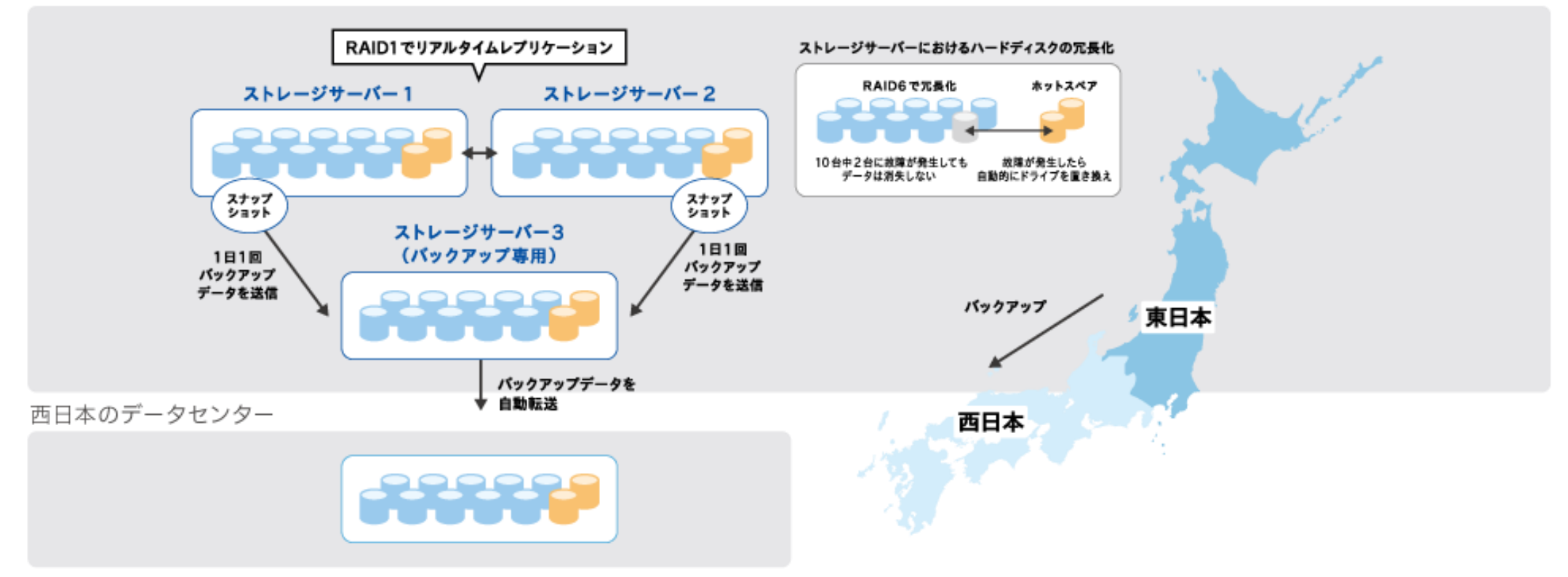

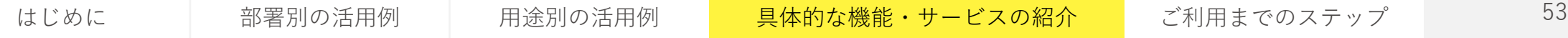

#### 自律分散エージェントによるサーバ監視で、もしもの障害も素早く自動回復

"自律分散エージェントシステム"の仕組み **インティンストラントの**数に監視しあい、異常を検知した場合は合議の上で障害を判定します。

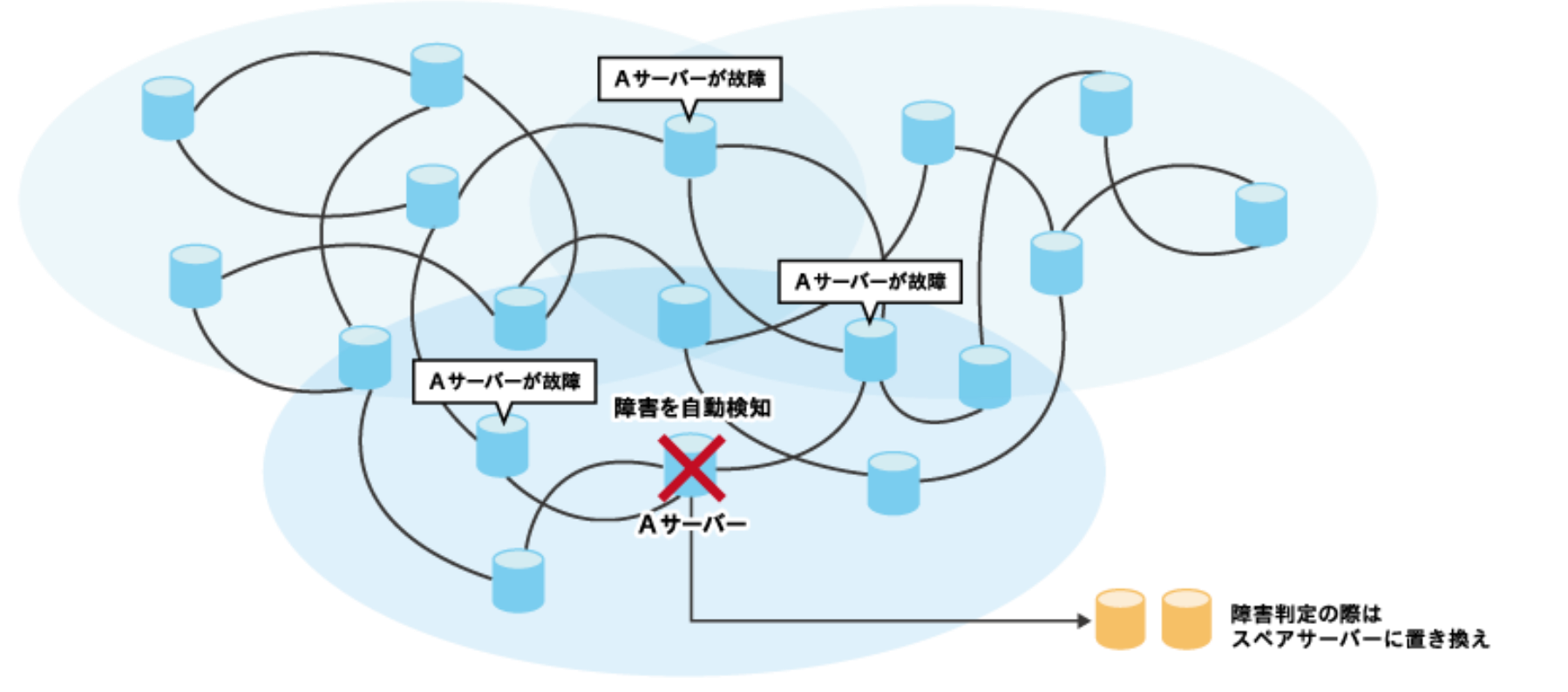

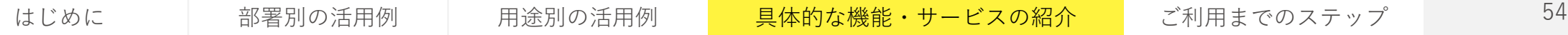

#### 「セキュリティ」 あなたの仕事を守る

#### ISMS認証取得

サイボウズ株式会社は「自社開発クラウ ドサービスの運用基盤の設計、構築及び 運用保守と社内情報システム基盤の設計、 構築及び運用保守」に関する情報セキュ リティマネジメントシステムについて、 ISO 27001の認証を取得しています。

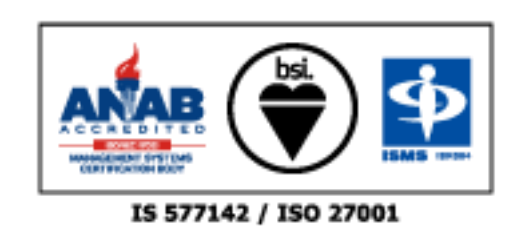

※認証番号 : IS 577142 認証登録日:2011/11/10

#### 障害時の対応

障害通知のシステム監視を常時実施し、 障害発生時には 運用マニュアルに沿って 対応します。

#### サービス提供時間 24時間365日

サービス稼働率 99.99%を目標に運用 ※定期メンテナンスなどの計画停止は除く ※日本時間の毎月第2日曜日午前1時~7時の 間に定期 メンテナンスを実施

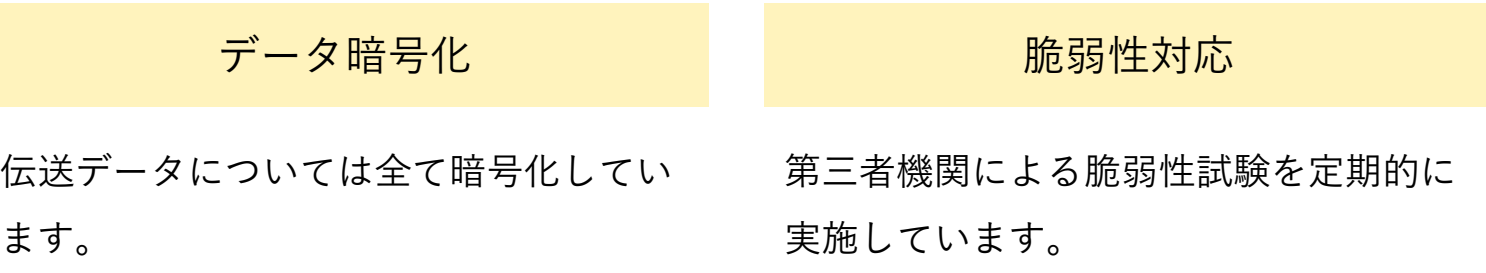

はじめに 部署別の活用例 用途別の活用例 <mark> 具体的な機能・サービスの紹介 </mark> ご利用までのステップ <sup>55</sup>

## サポートメニュー kintone活用を応援する

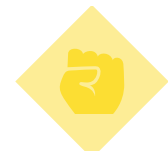

#### 自分でやる!

#### 自分で学べる学習コンテンツを多数用意しています。

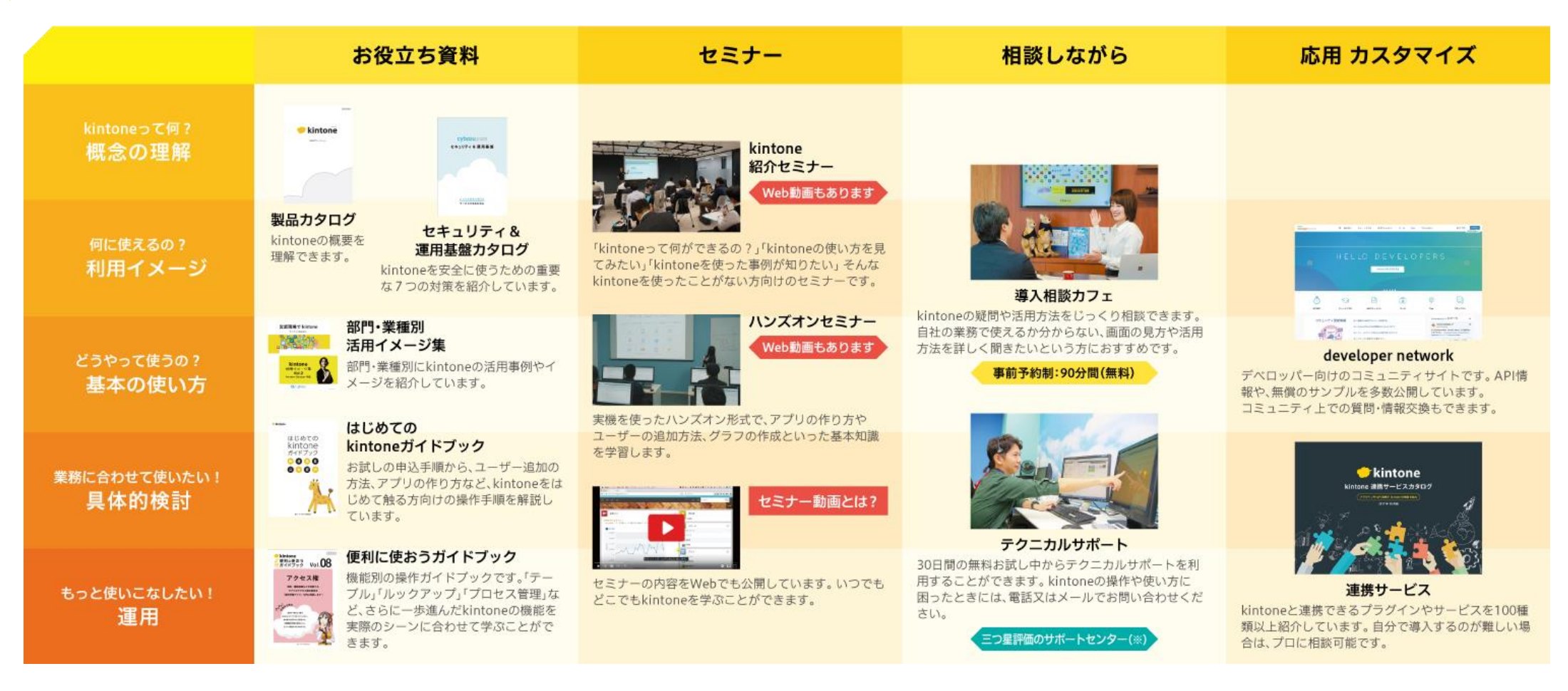

(※)サイボウズのサポートセンターは世界最大の団体による認定資格制度「HDI-Japan」において三ツ星の最高評価を獲得しています。

はじめに 部署別の活用例 用途別の活用例 <mark> 具体的な機能・サービスの紹介 </mark> ご利用までのステップ 57

### 全国300社以上のオフィシャルパートナーと 一緒に学んだり、開発依頼ができます

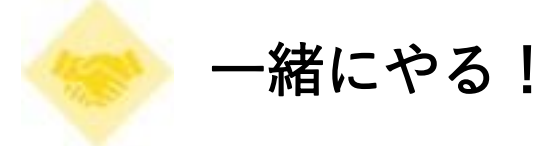

#### 研修

kintoneの基礎から、高度なカスタ マイズまで、レベルに合わせた研 修メニューがあります。

#### 業務相談

業務内容や課題を伺いながら、最適な 環境構築・アプリ設定などを業務改善 のプロがアドバイスします。

#### 対面開発

お客様の要望を伺いながら目の前 でkintoneを構築する、kintoneな らではのサービスです。

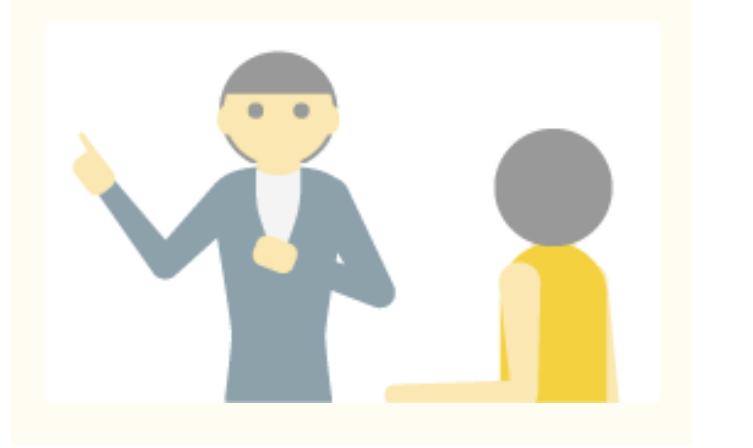

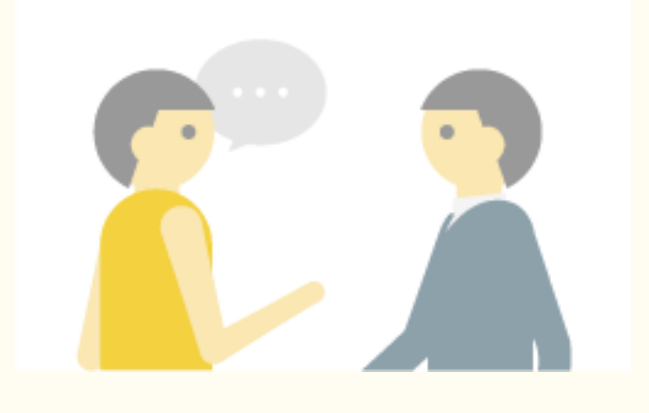

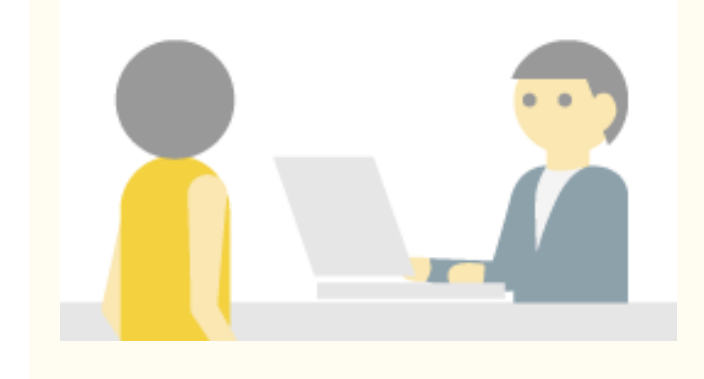

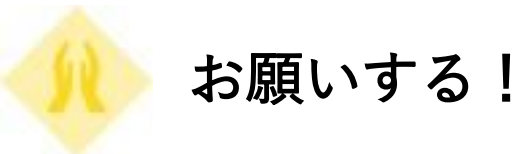

kintoneの提案・開発・設計・教育など、 製品の導入から運用まで、全国各地にいる kintoneオフィシャルパートナーに お願いすることができます。

kintone 認定資格 (kintone CERTIFIED) マークが目印

サイボウズがkintoneスキルを公式に証明 する認定資格です。

体系的なkintoneスキルの習得者が、あな たの業務改善を強力にサポートします。

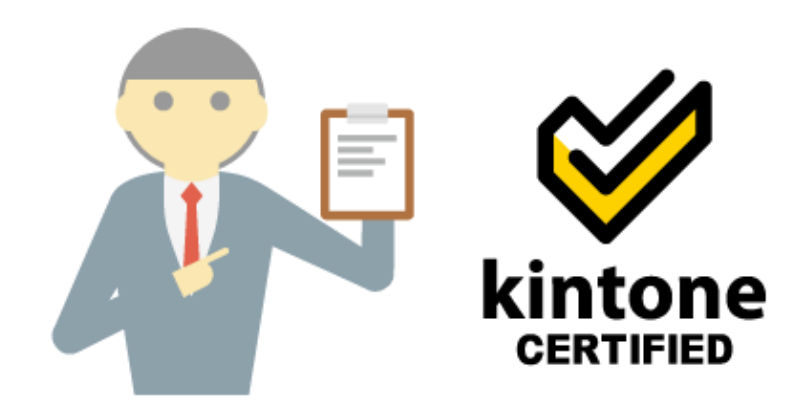

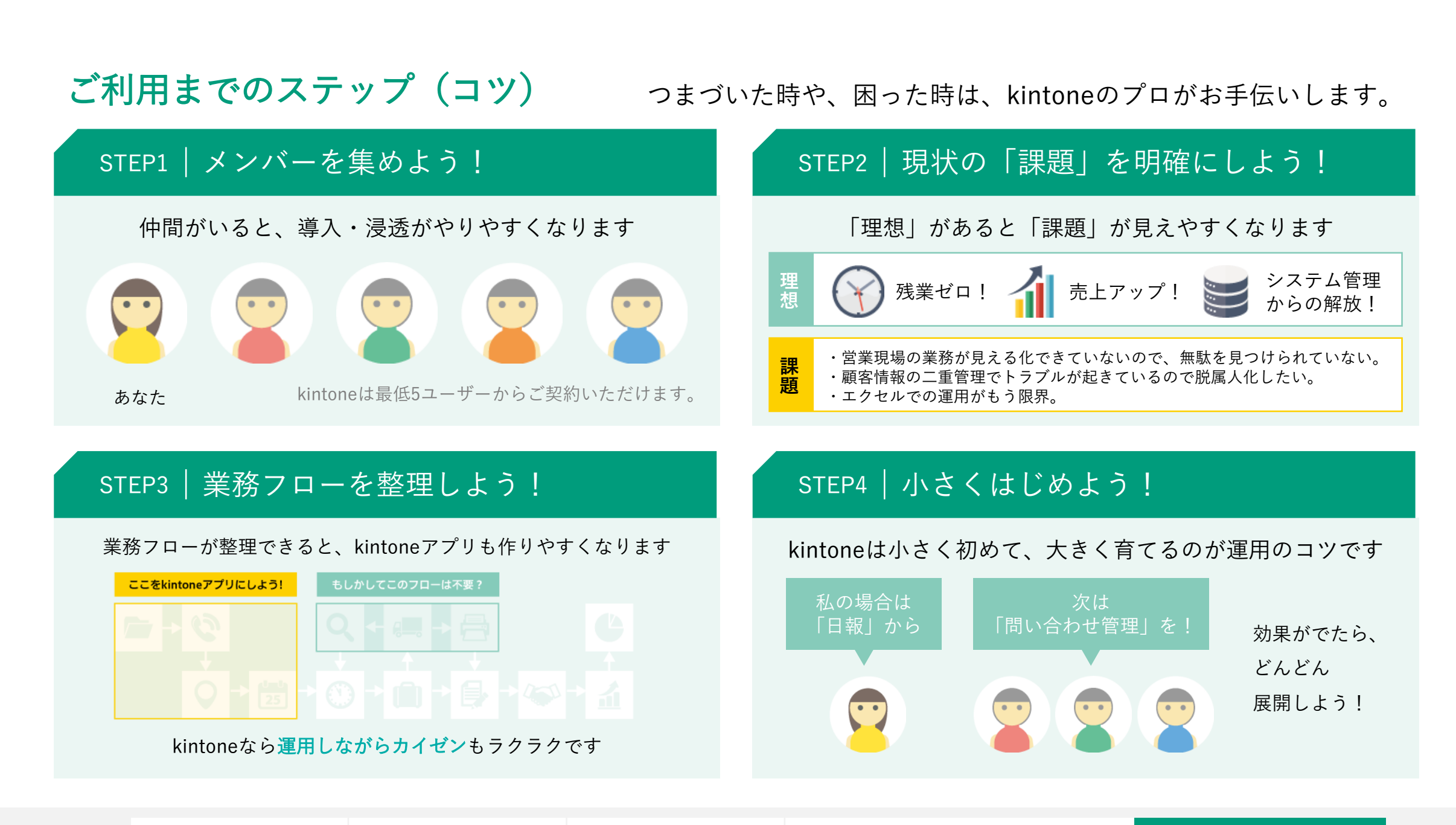

はじめに お署別の活用例 用途別の活用例 具体的な機能・サービスの紹介 ご利用までのステップ 60

## もっと気になるあなたにオススメ! kintoneが

#### 直接会って相談したいあなたへ くちゅう インスコン 自分のペースで検討したいあなたへ

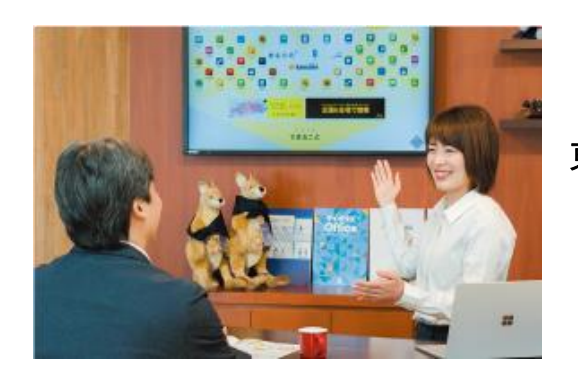

東京・大阪・福岡・松山・名古屋 導入相談カフェ

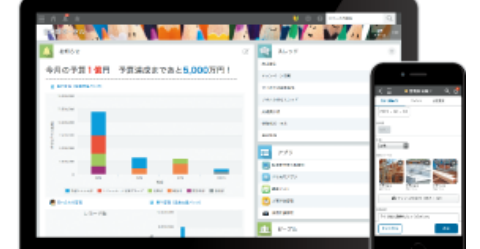

#### 30日間無料お試し

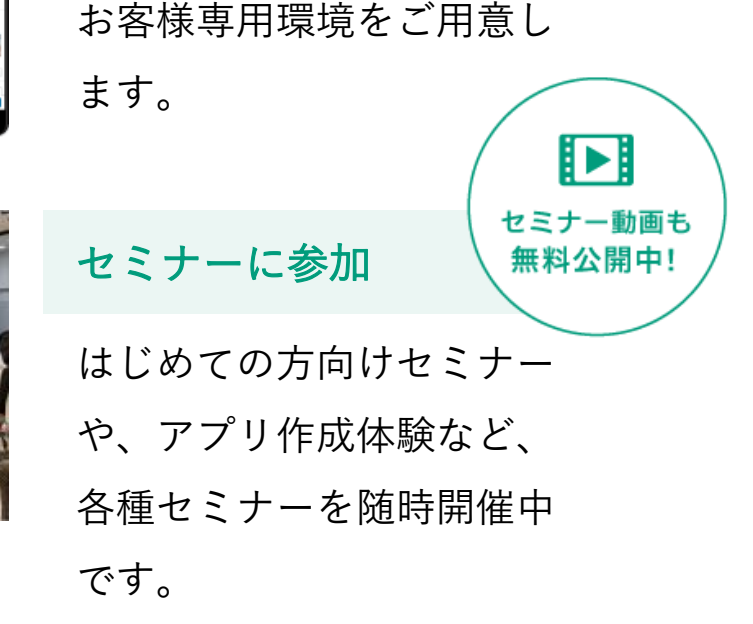

事前にご予約いただいた時間にご来社いただきます。 専門のスタッフがお客様の 疑問やご要望をお伺いし、 お客様にあった活用方法をご紹介します。

![](_page_60_Picture_9.jpeg)

#### 30日間の無料お試し中のあなたへ

![](_page_61_Picture_1.jpeg)

30日間の無料お試し中から、 操作や使い方に困った時は、サイボウズの テクニカルサポートを利用できます。

※共通管理者に設定されているユーザーでログイン後、 歯車アイコンよりお問い合わせください

お近くのkintone販売・開発パートナーでもご相談を承っております

#### 掲載しているすべての情報は

kintoneの製品サイトからご確認いただけます。

#### 30日間無料でお試しいただけます。

https://kintone.cybozu.co.jp/ kintone

### はじめやすい契約形態

![](_page_62_Picture_108.jpeg)

![](_page_63_Picture_80.jpeg)

## 動作環境

![](_page_64_Picture_83.jpeg)